# **UNIVERSIDADE TECNOLÓGICA FEDERAL DO PARANÁ DEPARTAMENTO ACADÊMICO DE INFORMÁTICA TECNOLOGIA EM ANÁLISE E DESENVOLVIMENTO DE SISTEMAS**

**ALEXANDRO BAHLS**

# **MONITORAMENTO PROATIVO DO AMBIENTE DE REDE UTILIZANDO O SOFTWARE ZABBIX**

**TRABALHO DE CONCLUSÃO DE CURSO**

**PONTA GROSSA**

**2016**

# **ALEXANDRO BAHLS**

# **MONITORAMENTO PROATIVO DO AMBIENTE DE REDE UTILIZANDO O SOFTWARE ZABBIX**

Trabalho de Conclusão de Curso apresentado como requisito parcial à obtenção do título de Tecnólogo em Análise e Desenvolvimento de Sistemas, do Departamento Acadêmico de Informática, da Universidade Tecnológica Federal do Paraná.

Orientador: Prof. Dr. Augusto Foronda

# **PONTA GROSSA**

**2016**

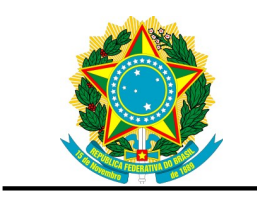

Ministério da Educação **Universidade Tecnológica Federal do Paraná** Campus Ponta Grossa

Diretoria de Pesquisa e Pós-Graduação Departamento Acadêmico de Informática Tecnologia em Análise e Desenvolvimento de Sistemas

# **TERMO DE APROVAÇÃO**

# MONITORAMENTO PROATIVO DO AMBIENTE DE REDE UTILIZANDO O SOFTWARE ZABBIX

por

## ALEXANDRO BAHLS

Este Trabalho de Conclusão de Curso (TCC) foi apresentado em 18 de maio de 2016 como requisito parcial para a obtenção do título de Tecnólogo em Análise e Desenvolvimento de Sistemas. O candidato foi arguido pela Banca Examinadora composta pelos professores abaixo assinados. Após deliberação, a Banca Examinadora considerou o trabalho aprovado.

> $\mathcal{L}_\text{max}$  and  $\mathcal{L}_\text{max}$  and  $\mathcal{L}_\text{max}$  and  $\mathcal{L}_\text{max}$ Prof. Dr. Augusto Foronda **Orientador**

 $\mathcal{L}_\text{max}$  and  $\mathcal{L}_\text{max}$  and  $\mathcal{L}_\text{max}$  and  $\mathcal{L}_\text{max}$ Prof. Msc. Geraldo Ranthum Membro titular

 $\mathcal{L}_\text{max}$  and  $\mathcal{L}_\text{max}$  and  $\mathcal{L}_\text{max}$  and  $\mathcal{L}_\text{max}$ Prof. Msc. Luiz Rafael Schmitke Membro titular

\_\_\_\_\_\_\_\_\_\_\_\_\_\_\_\_\_\_\_\_\_\_\_\_\_\_\_\_\_\_\_\_ Profª. Dra. Helyane Bronoski Borges Responsável pelo Trabalho de Conclusão de Curso

 $\mathcal{L}=\{1,2,3,4,5\}$ Profª. Dra. Mauren Louise Sguario Coordenadora do curso

- O Termo de Aprovação assinado encontra-se na Coordenação do Curso -

Dedico este trabalho à minha família, em especial à minha esposa Rosângela, minhas filhas Amanda e Alexia, pelo apoio e compreensão.

## **AGRADECIMENTOS**

Certamente estes parágrafos não irão atender a todas as pessoas que fizeram parte dessa importante fase de minha vida, mas elas podem estar certas de que fazem parte de meu pensamento e de que tem toda minha gratidão.

Agradeço inicialmente ao meu orientador Prof. Dr. Augusto Foronda, pela sabedoria com que me guiou nesta trajetória.

Aos meus colegas de sala, em especial aos "Irmãos de Farda".

À Coordenação do Curso, pela cooperação e dedicação à docência.

Enfim, a todos os que, de alguma forma, contribuíram para a realização desta pesquisa.

## **RESUMO**

BAHLS, Alexandro. **Monitoramento Proativo do Ambiente de Rede Utilizando o Software Zabbix**. 2016. 64 f. Trabalho de Conclusão de Curso, Universidade Tecnológica Federal do Paraná. Ponta Grossa, 2016.

Este trabalho pretende demonstrar a solução para monitoramento proativo do ambiente de rede utilizando a ferramenta Zabbix. A estrutura de rede consiste de um servidor de gerenciamento principal, onde será instalado o Servidor Zabbix e a estrutura a ser monitorada, que consiste de um servidor *web* Apache, um servidor DNS Bind, um servidor DHCP, um servidor de arquivos Samba. A versão Agente Zabbix será instalada em todos os servidores. O Servidor Zabbix fará o monitoramento da estrutura e executará as medidas necessárias ao reestabelecimento do serviço monitorado que apresentar falha. Será documentada a instalação, configuração e monitoramento da estrutura. O objetivo é mostrar que é possível monitorar o ambiente de rede de maneira proativa, diminuindo a necessidade de intervenção direta do administrador da rede.

**Palavras-chave:** Zabbix. Monitoramento. Gerenciamento.

## **ABSTRACT**

BAHLS, Alexandro. **Proactive Monitoring Network Environment Using the Software Zabbix**. 2016. 64 f. Completion of Course Work, Federal Technological University of Paraná. Ponta Grossa, 2016.

This work aims to demonstrate the solution for proactive monitoring of the network environment using the Zabbix tool. The network structure consists of one Main Management Server , where will be installed Zabbix Server and the structure to be monitored, which consist of an Apache web server , a DNS server BIND , a DHCP server, a Samba File Server . The Zabbix Agent version will be installed on all servers. Zabbix Server will monitor the structure and implement the necessary measures to reestablish service fails. Will be documented installation configuration and monitoring of the structure. The goal is to show that you can proactively monitor network environment, reducing the need for direct intervention by the network administrator.

**Keywords:** Zabbix. Monitoring. Management.

# **LISTA DE FIGURAS**

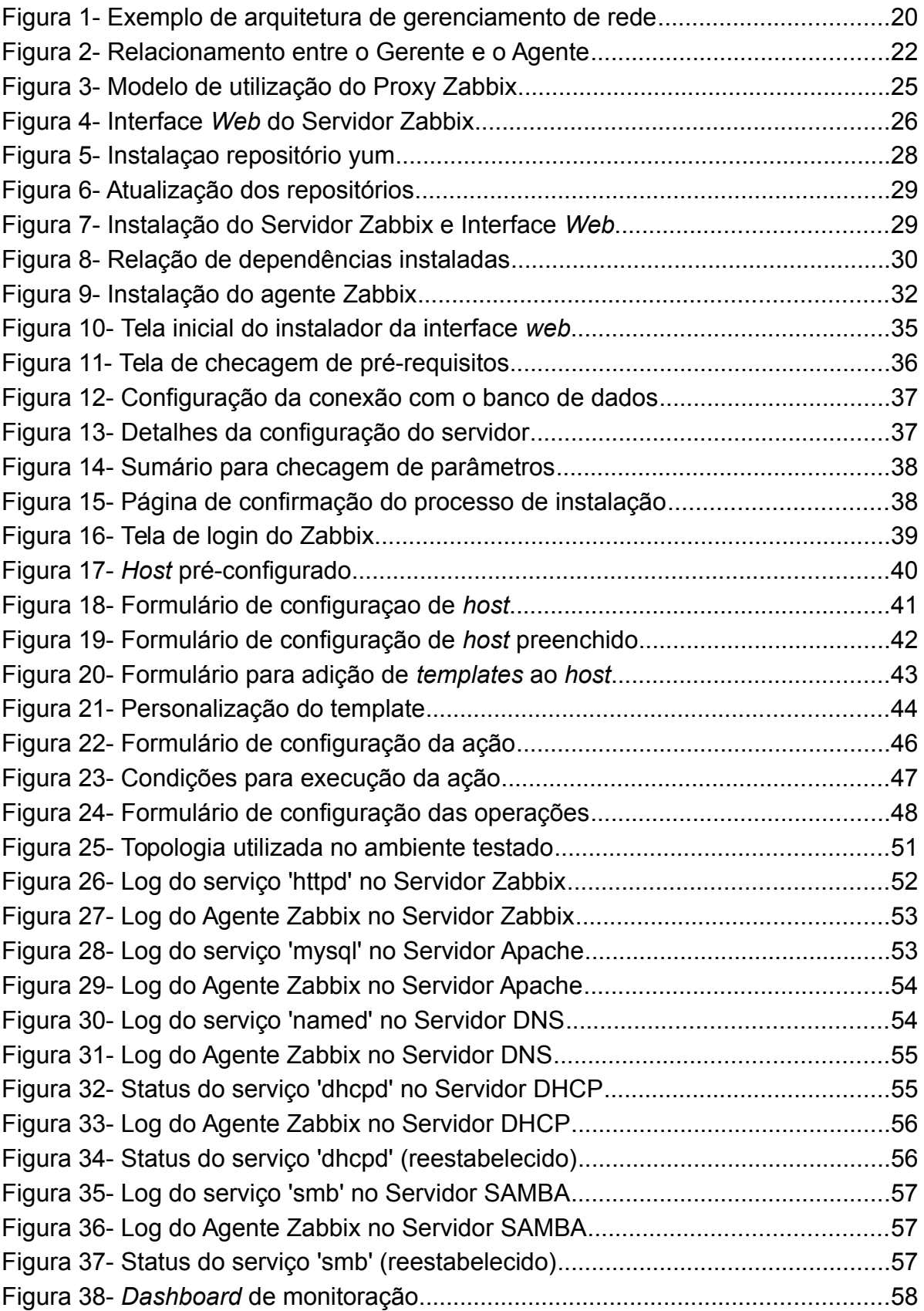

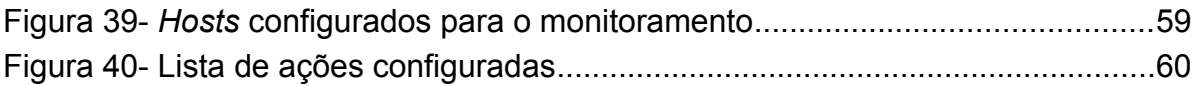

# **LISTA DE TABELAS**

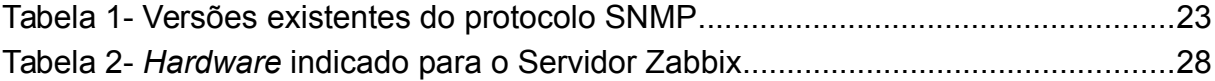

# **LISTA DE QUADROS**

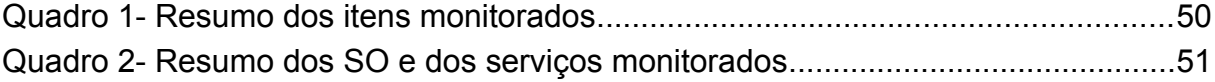

# **SUMÁRIO**

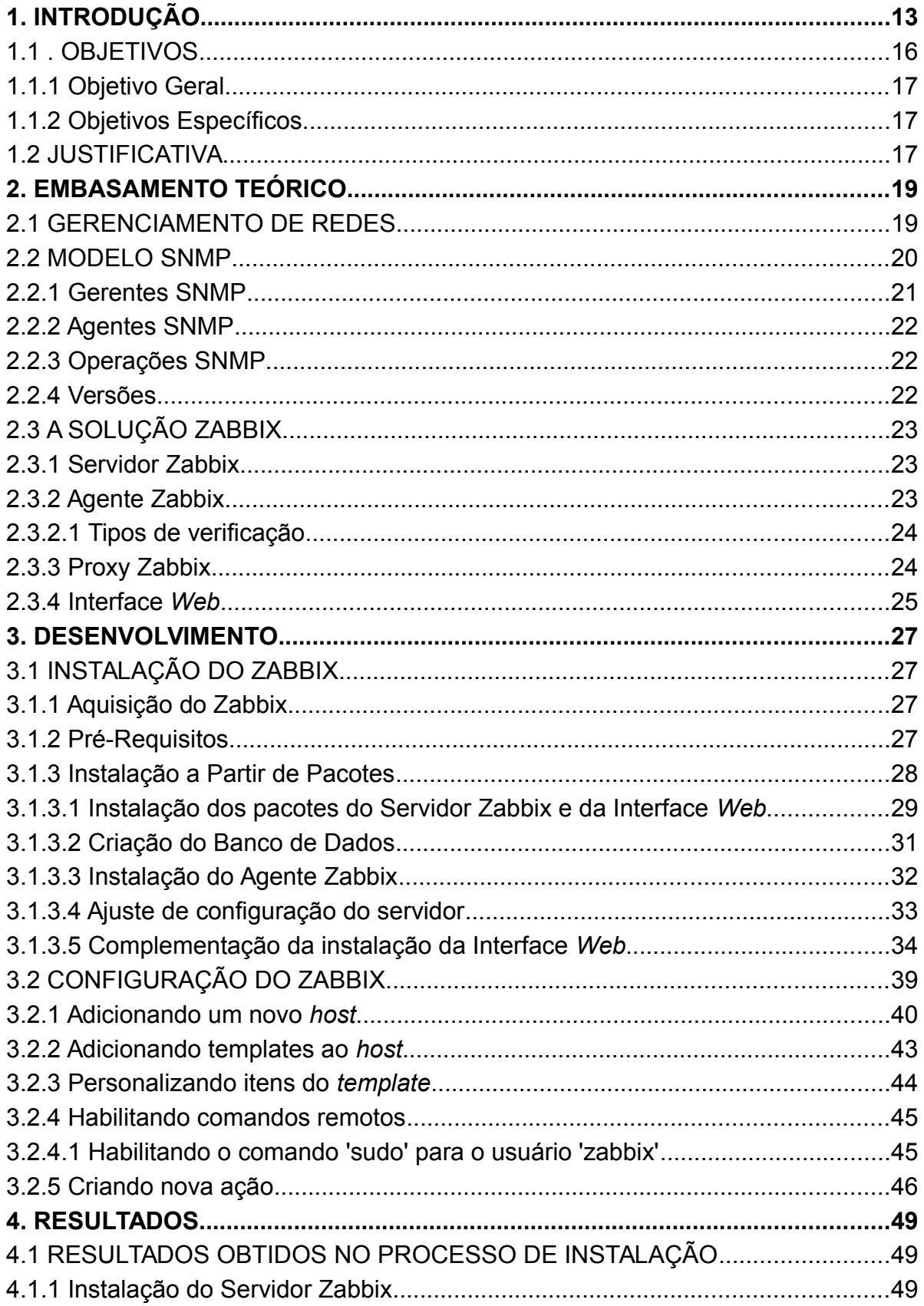

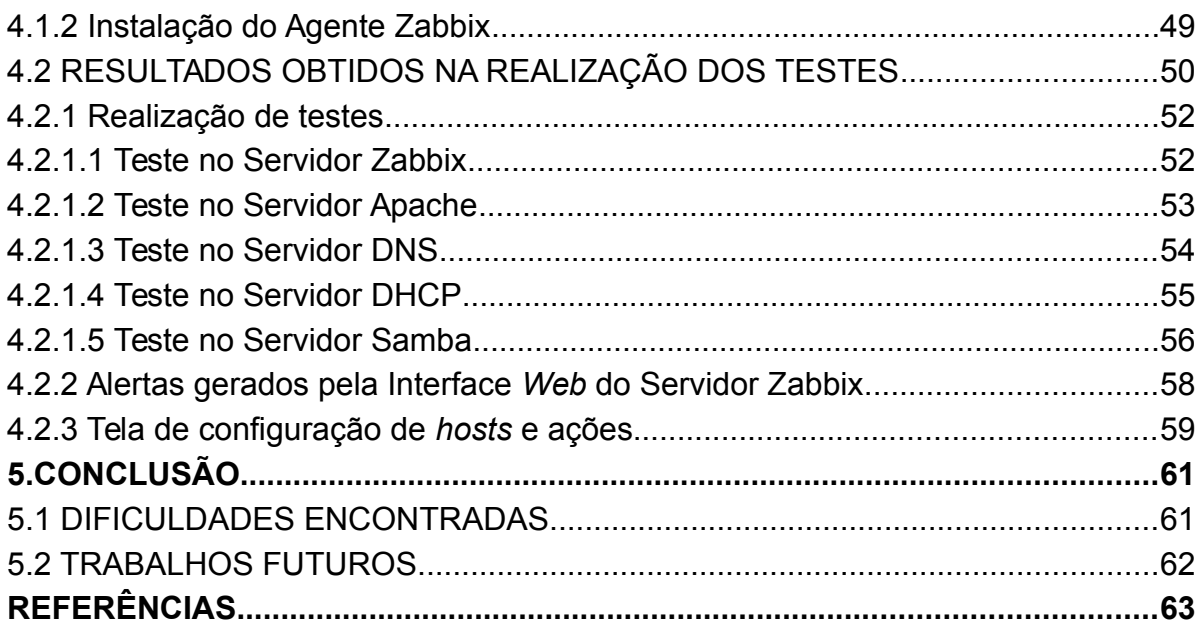

## **1. INTRODUÇÃO**

No início da concepção das redes de computadores, quando elas ainda eram objetos de pesquisa e diferentemente dos dias atuais, não eram utilizadas por milhões de pessoas diariamente, o termo 'gerenciamento de rede' era algo de que ainda não se tinha ouvido falar. Quando um problema de rede era identificado, testes simples como o '*ping*' eram utilizados para localizar a fonte do problema possibilitando sua manutenção (KUROSE, 2010, p. 554).

Ao se deparar com o crescimento da Internet pública, bem como das Intranets privadas, passando "de pequenas redes a grandes infraestruturas globais", o gerenciamento da enorme quantidade de componentes de *hardware* e de *software* cresceu de importância (KUROSE, 2010, p. 554).

Existem, basicamente, três razões que podem tornar o gerenciamento da rede uma tarefa difícil (COMER, 2008, p. 536):

- Em primeiro lugar, na maioria das organizações, a Intranet é heterogênea, ou seja, contém *hardware* e *software* com componentes fabricados por várias empresas;
- Em segundo lugar está o avanço da tecnologia, que faz com que novos dispositivos e novos serviços aparecem constantemente;
- Em terceiro lugar, está o tamanho das redes, que pode significar que algumas partes da Intranet fiquem distantes geograficamente umas das outras, tornando a detecção da causa de um problema de comunicação em um dispositivo remoto uma tarefa difícil.

O gerente da rede, por vezes chamado de administrador da rede, é a pessoa responsável por planejar, instalar, operar, monitorar e controlar o *hardware* e todos os sistemas que compõem a rede de computadores ou Intranet da qual é responsável (COMER, 2008, p. 535).

Ao planejar uma rede, o gerente preocupa-se em atender os requisitos relacionados ao desempenho. Dentre as atribuições do gerente destacam-se o monitoramento de operações, a detecção e correção de problemas que podem tornar a comunicação ineficiente ou até mesmo inexistente, a continuada preocupação para evitar condições que possam resultar em novos problemas (COMER, 2008, p. 535).

Outra situação que deve ser levada em conta ao planejar uma rede e seu monitoramento, é o fato de que muitos dispositivos de rede são concebidos para resolver problemas automaticamente. Os protocolos de rede, como o TCP, ignoram falhas de pacotes, restringindo-se a retransmitir aqueles que apresentem falha, o que pode fazer com que a perda intermitente de pacotes passe desapercebida pelo gerente da rede, além de comprometer a largura de banda da rede (COMER, 2008, p. 536).

O monitoramento do ambiente de rede não deve restringir-se unicamente ao aspecto de um serviço estar ou não respondendo, ou um dispositivo estar ou não ligado. Deve ser levado em conta que falhas de *hardware* ou falhas de *software* podem causar problemas no ambiente de rede, um gerente de rede deve ter a preocupação de monitorar ambos (COMER, 2008. p. 535).

Após a criação pela *International Organization for Standardization* (ISO) do modelo de Interconexão de Sistemas Abertos (*Open Systems* Interconnection – OSI), que tinha como principal objetivo garantir a comunicação entre os dispositivos em uma rede, particularmente àquele estabelecido pelo Modelo Funcional, foram desenvolvidos diversos modelos de gerenciamento de redes (KUROSE, 2010, p. 39).

A partir da publicação pela União Internacional de Telecomunicações (UIT) da recomendação M.3400<sup>[1](#page-14-0)</sup>, foi criado o modelo de gerenciamento FCAPS, cuja sigla deriva das iniciais em inglês de cada aspecto de gerenciamento que o modelo propõe (COMER, 2008, p. 536).

O modelo de gerenciamento FCAPS serviu de base para todos os demais modelos de gerenciamento, por ter definido as áreas funcionais da gerências de redes, que são (COMER, 2008, p. 537):

- Detecção de falhas e correção: detecção de falhas e correção para grande parte do aspecto operacional do gerenciamento de rede;
- Configuração e operação: garantir o controle e monitorar as condições do ambiente de rede;

<span id="page-14-0"></span><sup>1</sup>M.3400 faz parte de uma série de normas que especificam como o gerenciamento de redes de telecomunicações deve ser configurado e operado (ITU, 2000).

- Contabilização e faturamento: gerencia a contabilidade e o faturamento;
- Ajustes de performance e otimização: garantir a qualidade dos serviços acordados;
- Garantia de segurança e proteção: gerencia os aspectos relativos à garantia da segurança.

Para que seja possível monitorar um dispositivo de rede, basicamente o gerente da rede configura um dispositivo alvo da monitoração para que envie um alerta quando determinados limites pré-estabelecidos forem atingidos, como por exemplo, a utilização de um *link* de rede atinge 80% da carga máxima, consequentemente, uma ferramenta de monitoração passa a exibir um alerta na estação de trabalho do gerente (COMER, 2008, p. 539).

A maioria das ferramentas de gerenciamento de rede operam através de uma rede, estando no mesmo local do gerente da rede e utilizando-se da mesma tecnologia para comunicar-se com um determinado elemento da rede (COMER, 2008, p. 540).

Sempre que um gerente precisa de informações sobre um dispositivo da rede que está sendo monitorado, este executa um *software* no servidor, que atua como cliente, e um programa que está no dispositivo monitorado, é executado e atua como servidor (COMER, 2008, p. 540).

A arquitetura cliente-servidor permite o uso de protocolos convencionais, como o TCP e o UDP para interagirem, dispensando a construção de uma rede separada e possibilitando a utilização da própria rede de produção no monitoramento (COMER, 2008, p. 540).

As informações de gerenciamento que residem em uma entidade gerenciada de rede, necessitam ser padronizadas para assegurar que a sintaxe e a semântica dos dados de gerenciamento sejam bem definidos e não apresentem ambiguidade. Partindo deste princípio, foi criada uma linguagem de definição, chamada de Estrutura de Informações de Gerenciamento (*Structure of Management Information* - SMI) (KUROSE, 2010, p. 561).

Após o estabelecimento do SMI, foi possível desenvolver uma solução de monitoramento centralizada, que pudesse monitorar todo o ambiente de rede, tanto *hardware* quanto *software* bem como seus componentes. Sob este conceito, Alexei Vladishev criou o Zabbix, "uma solução de código aberto de nível empresarial que possibilita o monitoramento de praticamente qualquer componente do ambiente de rede", e que também suporta o monitoramento distribuído (VLADISHEV, 2016, Cap. 1).

Com o Zabbiz é possível monitorar vários parâmetros da rede e dos servidores, bem como a saúde dos serviços. O mecanismo de notificação permite configurar alertas para praticamente qualquer evento, proporcionando a rápida reação aos problemas apresentados (VLADISHEV, 2016, Cap. 1).

"O Zabbix suporta tanto "*pooling*" quanto "*trapping*"". A comunicação por *pooling*, é aquela centralizada a partir do servidor Zabbix e executada em intervalos regulares, já o *trapping* são os processos executados localmente nos *hosts* monitorados e enviados ao servidor Zabbix para processamento. A interface *web* possibilita o acompanhamento de relatórios e estatísticas, bem como a verificação dos parâmetros de configuração (VLADISHEV, 2016, Cap. 1).

Através da interface *web* é possível "avaliar o estado da rede e a saúde dos servidores a partir de qualquer local". A solução Zabbix pode ser empregada no monitoramento tanto de pequenas organizações com alguns servidores quanto para grandes empresas, com milhares de servidores (VLADISHEV, 2016, Cap 1).

Um dos problemas enfrentados por empresas de pequeno, médio e grande porte, é a necessidade de monitorar seus sistemas informatizados e sua infraestrutura de TI, de forma a evitar a ocorrência de indisponibilidade decorrente de falhas que poderiam ter sido evitadas.

Sendo assim, a proposta consiste em monitorar um ambiente de rede, particularmente quanto ao reestabelecimento de serviços que tenham apresentado falha, utilizando o Zabbix, que é "uma solução de monitoração integrada, que provê diversos recursos de monitoração em um único pacote" (VLADISHEV, 2016, Cap. 1).

#### 1.1 . OBJETIVOS

Os objetivos geral e específicos serão descritos abaixo.

#### 1.1.1 Objetivo Geral

Monitorar o servidor e o agente Zabbix em um ambiente de rede.

#### 1.1.2 Objetivos Específicos

- Instalar e configurar o Servidor Zabbix versão 3.0 LTS em um servidor previamente configurado com o (SO) Sistema Operacional CentOS 7 x86\_64;
- Instalar e configurar o Agente Zabbix nas estações que serão monitoradas: Servidor Zabbix, Servidor DNS, Servidor DHCP, Servidor de Arquivos Samba, Servidor Web Apache;
- Testar o funcionamento do sistema de monitoramento no Servidor DNS, Servidor DHCP, Servidor de Arquivos Samba, Servidor *Web* Apache e no Servidor Zabbix;
- Analisar a atuação do Servidor Zabbix e do Agente Zabbix relativa às informações apresentadas bem como a correção dos incidentes criados e reestabelecimento dos serviços que apresentem falha.

O Zabbix deverá monitorar o ambiente emitindo alertas sobre os incidentes verificados, atuando automaticamente no *host* monitorado, por intermédio do Agente Zabbix, atuando desta forma no reestabelecimento dos serviços que apresentem falha.

Espera-se demonstrar que o Zabbix pode ser utilizado como uma ferramenta de monitoramento proativo, eliminando a dependência da ação direta do administrador da rede para corrigir as falhas apresentadas pelo sistema monitorado, particularmente quanto ao reestabelecimento de serviços.

#### 1.2 JUSTIFICATIVA

O monitoramento proativo visa contribuir para a diminuição das ocorrências de indisponibilidade no ambiente de rede, uma vez que alerta o administrador do sistema sobre os locais onde poderão ocorrer falhas e em alguns casos, atua automaticamente para o reestabelecimento do serviço.

Por vezes, o administrador da rede pode ter uma quantidade de dispositivos muito grande conectados em sua rede, uma vez que os cenários envolvendo TI (Tecnologia da Informação) são cada vez mais complexos.

Buscando maximizar a eficiência e a produtividade dos sistemas informatizados em sua área de responsabilidade, o administrador necessita de uma ferramenta que além de mostrar o componente da rede que apresenta falha, seja capaz de, segundo critérios estabelecidos, atuar sobre os serviços ou ativos de rede, de forma a, por exemplo, reiniciar um serviço que tenha parado de responder, ou avisar sobre um disco rígido que está com pouco espaço de armazenamento ou com indícios de que falhará em breve.

#### **2. EMBASAMENTO TEÓRICO**

Neste capítulo, serão vistos os principais conceitos e tecnologias relacionados ao monitoramento de redes, que serve como base para o entendimento da solução de monitoramento proposta.

#### 2.1 GERENCIAMENTO DE REDES

O gerenciamento de redes envolve ações visando garantir o controle sobre a situação dos componentes que compõem um ambiente de rede.

> O objetivo da Gerência de Redes é monitorar e controlar os elementos da rede (sejam eles físicos ou lógicos), assegurando um certo nível de qualidade de serviço. Para realizar esta tarefa, os gerentes de redes são geralmente auxiliados por um sistema de gerência de redes. Um sistema de gerência de rede pode ser definido como uma coleção de ferramentas integradas para a monitoração e controle da rede. Este sistema oferece uma interface única, com informações sobre a rede e pode oferecer também um conjunto poderoso e amigável de comandos que são usados para executar quase todas as tarefas da gerência da rede (STALLINGS, 1998 apud LOPES; SAUVE; NICOLLETTI, 2003, p. 17).

A arquitetura geral que compõem os sistemas de gerência de redes pode ser definida por quatro componentes básicos: "elementos gerenciados, estações de gerência, protocolos de gerência e informações de gerência" (LOPES; SAUVE; NICOLLETTI, 2003, p. 17).

- **Elementos gerenciados**: São os que "possuem um software especial chamado agente", que por sua vez "permite que o equipamento seja monitorado e controlado através de uma ou mais estações de gerência" (LOPES; SAUVE; NICOLLETTI, 2003, p. 17);

- **Estações de gerência**: Nos "sistemas de gerência distribuídos existem duas ou mais estações de gerência", já nos sistemas centralizados, que são mais comuns, existe apenas uma. São chamados de "gerentes os *softwares* da estação de gerência que conversam diretamente com os agentes" que estão instalados nos elementos gerenciados, esse acesso pode ter como objetivo monitorá-los, bem

como controlá-los. Uma interface é oferecida pela estação de gerência através da qual usuários previamente autorizados podem gerenciar a rede (LOPES; SAUVE; NICOLLETTI, 2003, p. 17);

- **Protocolo de gerência**: Uma linguagem comum entre gerente e agente que permite o monitoramento (leitura) e controle (escrita) (LOPES; SAUVE; NICOLLETTI, 2003, p. 17);

- **Informação de gerência**: Tratam-se dos "dados que podem ser referenciados em operações do protocolo de gerência, isto é, dados sobre os quais gerente e agente conversam" (LOPES; SAUVE; NICOLLETTI, 2003, p. 17).

A figura 1 mostra os principais componentes de uma arquitetura de gerenciamento de rede.

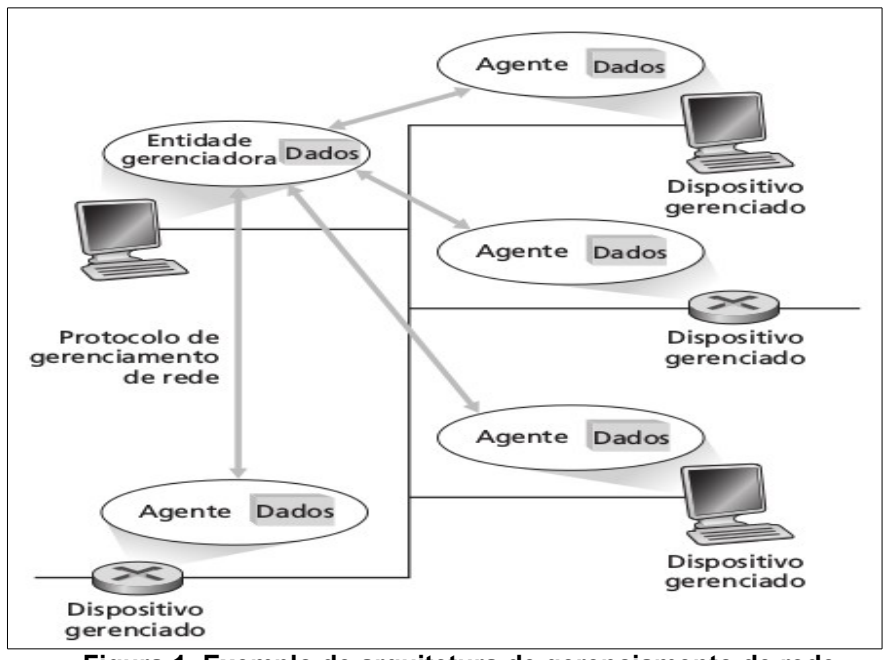

**Figura 1- Exemplo de arquitetura de gerenciamento de rede Fonte: Kurose, 2010, p. 558**

#### 2.2 MODELO SNMP

Com o crescimento das redes de computadores, as dificuldades de gerenciamento aumentaram consideravelmente. "A demora no aparecimento de soluções abertas baseadas no modelo OSI fez com que um grupo de engenheiros decidisse elaborar uma solução temporária baseada num novo protocolo, o SNMP" (LOPES; SAUVE; NICOLLETTI, 2003, apêndice 1, p. 16).

> A padronização de solução de gerência mais usada no mundo chama-se *Internet-Standard Network Management Framework.* Esta solução é mais conhecida como Gerência SNMP. O SNMP é o protocolo de gerência deste padrão. Este padrão descreve não apenas o protocolo de gerência, mas também um conjunto de regras que são usadas para definir as informações de gerência e um conjunto inicial de informações de gerência que já podem ser utilizadas (ROSE, 1995 apud LOPES; SAUVE; NICOLLETTI, 2003, p. 18).

Nos dias atuais, praticamente todos os dispositivos que compõem o ambiente de rede dão suporte ao SNMP (LOPES; SAUVE; NICOLLETTI, 2003, apêndice 1, p. 16).

Segundo Lopes (2003, apêndice 1, p. 18), o mundo SNMP está baseado em três documentos:

- "*Structure of Management Information*. Definido pela RFC 1155, a SMI define essencialmente, a forma pela qual a informação gerenciada é definida."

- "*Management Information Base* (MIB) principal. Definida na RFC 1156, a MIB principal do mundo SNMP (chamada MIB-2) define as variáveis de gerência que todo elemento gerenciado deve ter, independentemente de sua função particular [...]."

- "*Simple Network Management Protocol (SNMP)*. Definido pela RFC 1157, é o protocolo usado entre gerente e agente para a gerência, principalmente trocando valores de variáveis de gerência."

2.2.1 Gerentes SNMP

Executa sondagens periódicas (*pollings*) nos agentes de "todos os elementos gerenciados", descobrindo desta forma "a existência de eventos anormais nos elementos" (LOPES; SAUVE; NICOLLETTI, 2003, apêndice 1, p. 18).

O agente fornece informações de gerenciamento às estações de gerenciamento NMS, mantendo o controle de vários aspectos operacionais do dispositivo monitorado (Mauro & Shimidt, 2001, p. 11).

Na figura 2 vemos o fluxo de informações entre a Estação de Gerenciamento NMS e o Agente.

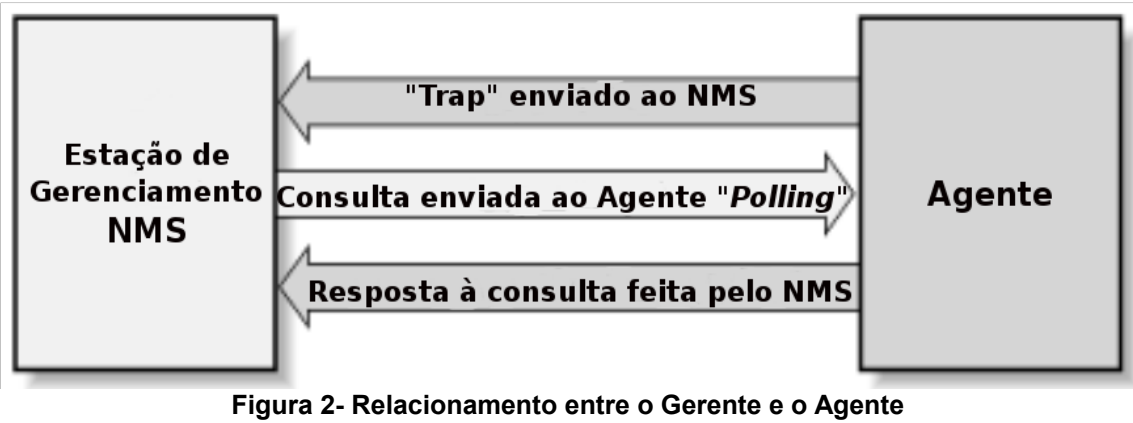

**Fonte: Mauro & Shimidt, 2001, p. 11**

# 2.2.3 Operações SNMP

O funcionamento do protocolo SNMP segue o modelo chamado "modelo de leitura escrita" ou "modelo *fetch*-*store*". A comunicação entre agente e gerente acontece através de três operações, quais sejam o GET, utilizado para "ler o valor de uma variável de gerência", o SET, utilizado "para alterar seu valor" e o TRAP, quando a estação que implementa o agente, envia dados não solicitados à estação gerente (geralmente servindo como Alerta) (LOPES; SAUVE; NICOLLETTI, 2003, apêndice 1, p. 18 e 19).

# 2.2.4 Versões

Segundo Frye *et al*, (2003, p. 4 e 5) atualmente coexistem 3 versões do SNMP.

| Versão | Data | <b>RFCs</b>                   | <b>Operações Suportadas</b>             |
|--------|------|-------------------------------|-----------------------------------------|
| V1     | 1990 | 1157, 1155, 1212 e 1215       | get, get-next, set, get-response e trap |
| V2     | 1996 | 2578-2580, 3416-3418 e 1901*  |                                         |
| V3     | 1999 | 3411, 3412, 3413, 3414 e 3415 | get-bulk, inform, notification e report |

**Tabela 1- Versões existentes do protocolo SNMP**

**Fonte: Frye et al, 2003, p. 4 e 5 \* trata-se uma definição experimental para usar SNMPv2, referida como SNMPv2c.**

#### 2.3 A SOLUÇÃO ZABBIX

O Zabbix é uma solução de monitoramento de rede de nível empresarial, "de código aberto e com suporte a monitoração distribuída" (VLADISHEV, 2016, Cap. 1).

#### 2.3.1 Servidor Zabbix

"Servidor Zabbix é o componente central da solução e, em ambientes centralizados, os agentes enviam os dados coletados (sobre integridade, disponibilidade e estatísticos) para ele" (VLADISHEV, 2016, Cap 1).

O servidor é responsável pelo gerenciamento e pela coleta e recebimento de dados, pelo cálculo do estado das *triggers*, e pelo envio de notificações aos usuários (VLADISHEV, 2016, Cap. 2).

"O servidor também pode executar por si só verificações remotas nos dispositivos monitorados, estas verificações ocorrem quando se utiliza itens do tipo "verificação simples"" (VLADISHEV, 2016, Cap 2).

2.3.2 Agente Zabbix

O Agente Zabbix é o componente da solução de monitoramento que "é instalado no dispositivo alvo da monitoração. Possui capacidade de monitorar ativamente os recursos e aplicações locais (discos e partições, memória, estatísticas do processador, etc)" (VLADISHEV, 2016, Cap 2).

"O agente concentra as informações locais sobre o dispositivo monitorado para posterior envio ao servidor ou *Proxy* Zabbix (dependendo da configuração)" (VLADISHEV, 2016, Cap 2).

Em caso de falhas ou mau funcionamento em algum componente do dispositivo monitorado, "o servidor Zabbix pode alertar ativamente os administradores do ambiente sobre o ocorrido" (VLADISHEV, 2016, Cap. 2).

### 2.3.2.1 Tipos de verificação

Existem duas formas utilizadas pelos agentes para realizar as verificações (VLADISHEV, 2016, Cap. 2):

- Verificação Ativa: "O agente precisa primeiro receber a lista de itens a monitorar e o intervalo entre coletas pretendido. Esta informação vem do servidor Zabbix através de requisições periódicas do agente."
- Verificação Passiva: "O servidor ou o *proxy* Zabbix requisitam o dado toda vez que é necessário (uso de CPU, memória, disco, etc), o agente responde com o resultado do teste solicitado".

#### 2.3.3 Proxy Zabbix

O *Proxy* Zabbix é um Servidor Zabbix configurado para funcionar como "um processo que pode receber dados de um ou mais dispositivos monitorados e enviar ao servidor Zabbix", assim sendo, para os agentes monitorados "o *proxy* passa a ser o servidor Zabbix". Os dados de monitoramento coletados dos agentes são armazenados no *proxy* e posteriormente enviados ao servidor Zabbix ao qual ele pertence, sendo excluídos na sequência (VLADISHEV, 2016, Cap. 2).

"A utilização deste componente é opcional, mas normalmente é muito benéfica pois distribui a carga de monitoração normalmente atribuída ao Zabbix *Server*" (VLADISHEV, 2016, Cap. 2).

"O *Proxy* Zabbix é a solução ideal para a monitoração centralizada de localidades geograficamente dispersas e para redes gerenciadas remotamente" (VLADISHEV, 2016, Cap. 2).

O uso do Proxy Zabbix requer um banco de dados local, que pode ser SQLite, MySQL ou PostgreSQL, que são suportados nativamente. Ainda assim, é possível utilizar outros banco de dados, como o Oracle ou IBM DB2, porém, nestes casos os riscos e limitações devem ser analisados criteriosamente (VLADISHEV, 2016, Cap. 2).

Na figura 3 vemos um exemplo de utilização de um Proxy Zabbix utilizado para monitorar um conjunto remoto de servidores.

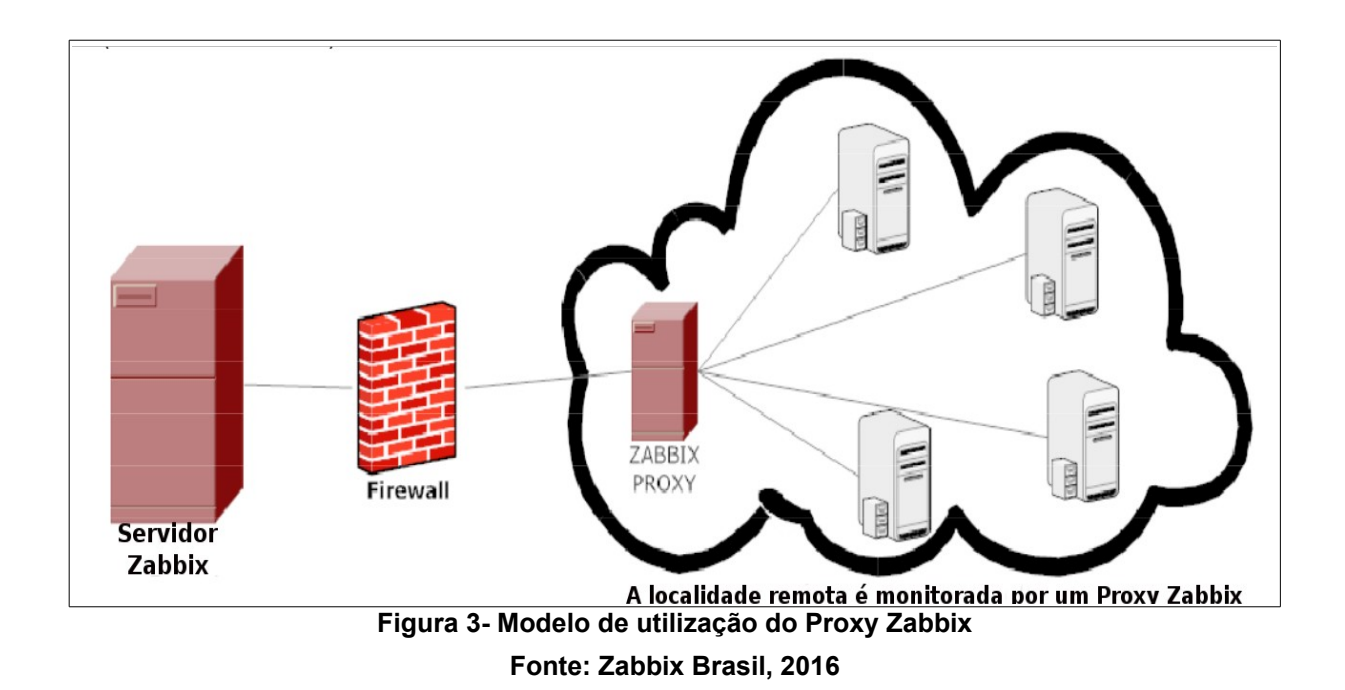

#### 2.3.4 Interface *Web*

Levando em conta que os dispositivos e serviços a serem monitorados estão em um ambiente de rede, a aplicação Zabbix conta com uma interface *web*, acessível através de qualquer navegador, que foi idealizada e desenvolvida "para possibilitar um fácil acesso a partir de qualquer plataforma" e possibilitar o gerenciamento do Zabbix através desta interface" (VLADISHEV, 2016, Cap 17).

Na figura 4 pode-se ver a tela principal do Servidor Zabbix, onde visualiza-se o '*Dashboard'* da aba 'Monitoramento', página que mostra de forma prática e agrupada, um resumo das ocorrências de todo o ambiente monitorado.

| <b>ZABBIX</b><br>Monitoring<br>Inventory                           | Reports                                                           | Configuration                                                | Administration              |                                |                                           |                           |                                     | Q                                                               | Z Share             | 7                                | 2<br>U                              |
|--------------------------------------------------------------------|-------------------------------------------------------------------|--------------------------------------------------------------|-----------------------------|--------------------------------|-------------------------------------------|---------------------------|-------------------------------------|-----------------------------------------------------------------|---------------------|----------------------------------|-------------------------------------|
| Web<br>Latest data<br>Dashboard<br>Overview<br><b>Dashboard</b>    | <b>Triggers</b>                                                   | Events<br>Graphs                                             | <b>Screens</b>              | Maps                           | Discovery<br>IT services                  |                           |                                     |                                                                 |                     |                                  | $\sqrt{2}$                          |
| $\cdots$ $\wedge$<br><b>Favourite maps</b><br><b>Local network</b> | <b>Last 20 issues</b><br><b>ISSUE</b><br><b>HOST</b>              |                                                              |                             | <b>LAST CHANGE</b>             | AGE<br><b>INFO</b>                        | <b>ACK</b>                | $\cdots$ $\wedge$<br><b>ACTIONS</b> | <b>Status of Zabbix</b><br>PARAMETER                            | VALUE               | <b>DETAILS</b>                   | $0.00 - 20$                         |
| <b>Maps</b>                                                        | Zabbix<br>server 1                                                | Version of zabbix-agent(d) was<br>changed on Zabbix server 1 |                             | 2016-01-11<br>22:36:06         | 1 <sub>m</sub><br>39s                     | No                        | $\overline{1}$                      | Zabbix server is<br>running                                     | Yes                 | localhost:10051                  |                                     |
| $\cdots$ $\wedge$<br><b>Favourite graphs</b><br>New host: CPU load | Zabbix<br>server 1                                                | Lack of free swap space on<br>Zabbix server 1                |                             | 2015-08-11<br>23:29:28         | 5m<br>3d                                  | Yes 4                     |                                     | Number of hosts<br>(enabled/disabled<br>/templates)             | 54                  | 10/1/43                          |                                     |
| <b>Graphs</b><br>$\cdots$ $\wedge$                                 | <b>System status</b>                                              |                                                              |                             |                                | 2 of 2 issues are shown Updated: 22:37:45 |                           | $\cdots$ $\wedge$                   | Number of items<br>(enabled/disabled/not<br>supported)          | 356                 | 350/0/6                          |                                     |
| <b>Favourite screens</b><br>Zabbix server                          | <b>HOST GROUP</b><br><b>Discovered</b>                            | <b>DISASTER</b><br><b>HIGH</b>                               | AVERAGE                     | <b>WARNING</b>                 | <b>INFORMATION</b>                        |                           | <b>NOT CLASSIFIED</b>               | Number of triggers<br>(enabled/disabled                         | 95                  | 94/1[2/92]                       |                                     |
| Screens Slide shows                                                | $\overline{0}$<br>hosts<br><b>Network</b><br>$\pmb{0}$<br>devices | $\overline{0}$<br>$\overline{0}$                             | $\mathbf{0}$<br>$\mathbf 0$ | $\mathbf{1}$<br>$\overline{0}$ | $\mathbf{1}$<br>$\mathbf{0}$              | $\mathbf{0}$<br>$\pmb{0}$ |                                     | [problem/ok])<br>Number of users<br>(online)                    | 3                   | $\overline{2}$                   |                                     |
|                                                                    | <b>SNMP hosts</b><br>$\pmb{0}$                                    | $\overline{0}$                                               | $\pmb{0}$                   | $\pmb{0}$                      | $\mathbf{0}$                              | $\pmb{0}$                 |                                     | <b>Required server</b><br>performance, new<br>values per second | 4.79                |                                  |                                     |
|                                                                    | $\mathbf 0$<br>Zabbix servers                                     | $\overline{0}$                                               | $\pmb{0}$                   | $\mathbf{1}$                   | $\,1\,$                                   | $\overline{0}$            | Updated: 22:37:45                   |                                                                 |                     | Updated: 22:37:45                |                                     |
|                                                                    | <b>Host status</b>                                                |                                                              |                             |                                |                                           |                           | $\cdots$ $\wedge$                   | <b>Web monitoring</b><br><b>HOST GROUP</b>                      | OK<br><b>FAILED</b> |                                  | $\cdots$ $\wedge$<br><b>UNKNOWN</b> |
|                                                                    | <b>HOST GROUP</b><br><b>Discovered hosts</b>                      | $\overline{7}$                                               | <b>WITHOUT PROBLEMS</b>     | $1\,$                          | <b>WITH PROBLEMS</b>                      |                           | <b>TOTAL</b><br>8                   | <b>Discovered hosts</b><br>$\mathbf{1}$                         | $\mathbf{0}$        | $\mathbf{0}$                     |                                     |
|                                                                    | Network devices                                                   | $\,1\,$                                                      |                             | $\pmb{0}$                      |                                           |                           | $1\,$                               | Zabbix servers<br>1                                             | $\mathbf 0$         | $\mathbf 0$<br>Updated: 22:37:44 |                                     |
|                                                                    | <b>SNMP hosts</b><br>Zabbix servers                               | $\overline{2}$<br>$\mathbf{0}$                               |                             | $\mathbf 0$<br>$\mathbf{1}$    |                                           |                           | $\overline{2}$<br>$\mathbf{1}$      |                                                                 |                     |                                  |                                     |
|                                                                    |                                                                   |                                                              |                             |                                |                                           |                           | Updated: 22:37:44                   |                                                                 |                     |                                  |                                     |
|                                                                    | <b>Discovery status</b>                                           |                                                              |                             |                                |                                           |                           | $\cdots$ $\wedge$                   |                                                                 |                     |                                  |                                     |
|                                                                    | <b>DISCOVERY RULE</b><br>Local network2                           |                                                              |                             | UP<br>6                        | <b>DOWN</b><br>$\mathbf{1}$               |                           |                                     |                                                                 |                     |                                  |                                     |
|                                                                    |                                                                   |                                                              |                             |                                |                                           |                           | Updated: 22:37:44                   |                                                                 |                     |                                  |                                     |
|                                                                    |                                                                   |                                                              |                             |                                |                                           |                           |                                     |                                                                 |                     |                                  | Debug                               |

**Fonte: Zabbix, 2016 Figura 4- Interface** *Web* **do Servidor Zabbix**

#### **3. DESENVOLVIMENTO**

#### 3.1 INSTALAÇÃO DO ZABBIX

A instalação do Servidor Zabbix e do Agente Zabbix, será feita sobre o SO CentOS 7 64 *bits*, com base nos pacotes existentes no repositório oficial.

#### 3.1.1 Aquisição do Zabbix

Os pacotes oficiais de instalação no formato RPM estão disponíveis para *download* em <http://repo.zabbix.com>. Os repositórios no formato **yum** que serão utilizados para a instalação dos pacotes Zabbix, também estão disponíveis neste servidor. Após a instalação do repositório oficial na distribuição que irá receber a instalação do Servidor Zabbix, este estará disponível para ser instalado a partir do gerenciador de pacotes (VLADISHEV, 2016, Cap. 3).

#### 3.1.2 Pré-Requisitos

Para instalar o Servidor Zabbix existem requisitos mínimos de memória (128MB) e de armazenamento em disco rígido (256MB). Ressalta-se, porém, que a quantidade de memória e de espaço em disco necessários, dependerá da quantidade de *hosts* e de parâmetros monitorados pelo Zabbix (VLADISHEV, 2016, Cap. 3).

"Cada processo *deamon* do Servidor Zabbix irá requerer diversas conexões com o servidor de banco de dados. A quantidade de memória alocada para cada conexão dependerá das configurações da *engine* do SGBD", desta forma, ao dimensionar o Servidor Zabbix, o gerente da rede deve levar em consideração a extensão do ambiente que será monitorado (VLADISHEV, 2016, Cap. 3).

A tabela 2 mostra exemplos de configuração para o Servidor Zabbix em função da quantidade de *hosts* monitorados.

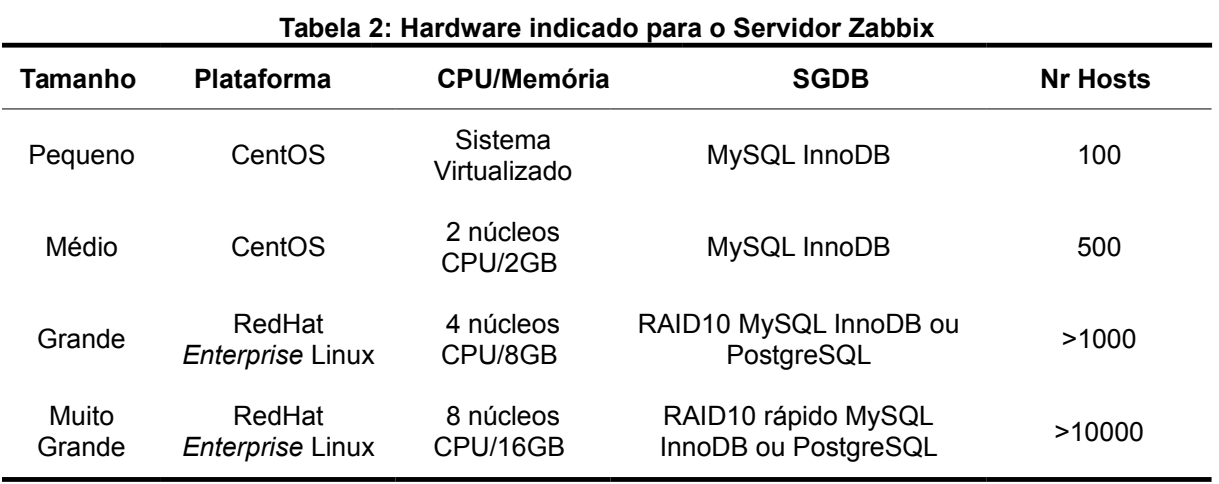

**Fonte: Vladishev, 2016, Cap. 3**

#### 3.1.3 Instalação a Partir de Pacotes

Para instalar os pacotes Zabbix, é necessário instalar previamente o pacote de configuração do repositório, que contém os arquivos de configuração do *yum*.

A instalação é feita a partir do terminal do SO, com um usuário que tenha privilégios de *root*, digitando a linha de comando "rpm -ivh http://repo.zabbix.com/zabbix/3.0/rhel/7/x86\_64/zabbix-release-3.0-1.el7.noarch.rpm" conforme mostra a figura 5 (VLADISHEV, 2016, Cap. 3):

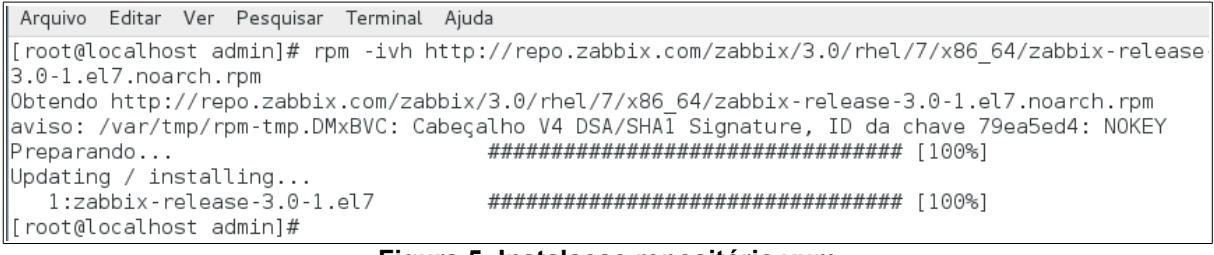

**Figura 5- Instalaçao repositório yum Fonte: Zabbix, 2016**

3.1.3.1 Instalação dos pacotes do Servidor Zabbix e da Interface *Web*

A partir da instalação do repositório, os pacotes Zabbix já estarão disponíveis para instalação.

Antes da instalação propriamente dita, é necessário atualizar a lista de *softwares* dos repositórios com o comando "*yum update*", como mostra a figura 6.

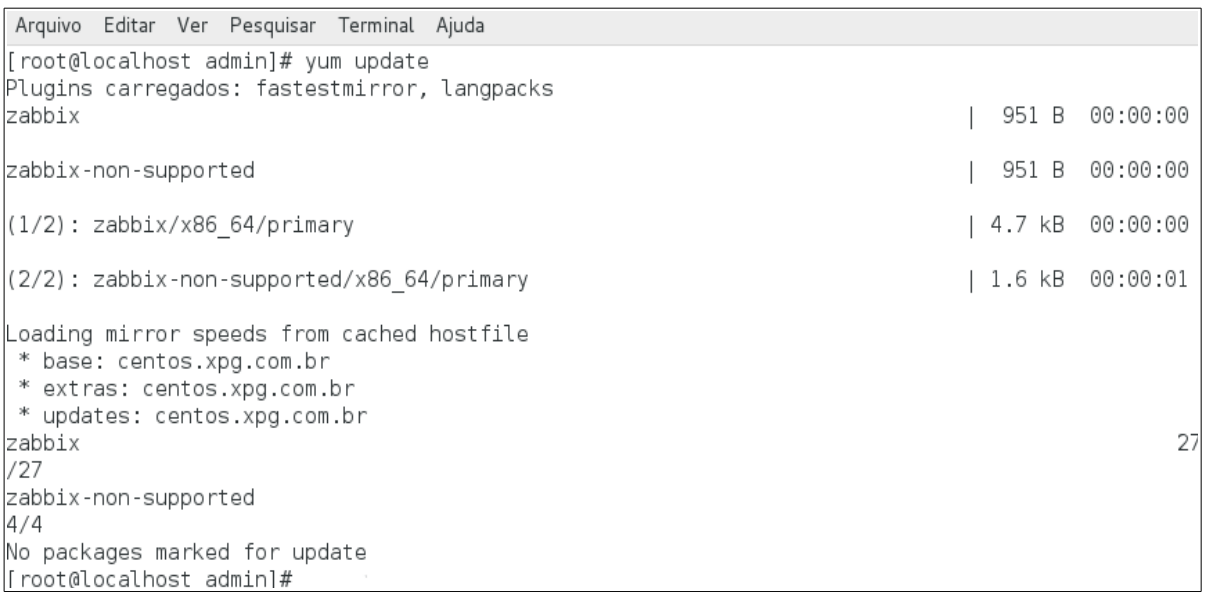

#### **Figura 6- Atualização dos repositórios Fonte: Zabbix, 2016**

Após atualizados os repositórios, os pacotes Servidor Zabbix e a Interface *Web* já podem ser instalados com o comando "yum install zabbix-server-mysql zabbix-web-mysql", como mostra a figura 7.

```
Arquivo Editar Ver Pesquisar Terminal Ajuda
[root@localhost admin]# yum install zabbix-server-mysql zabbix-web-mysql
Plugins carregados: fastestmirror, langpacks
Loading mirror speeds from cached hostfile
* base: centos.xpg.com.br
* extras: centos.xpg.com.br
* updates: centos.xpg.com.br
Resolvendo dependências
```
#### **Figura 7- Instalação do Servidor Zabbix e Interface Web Fonte: Zabbix, 2016**

Verifica-se ao final da figura 7, a sentença "Resolvendo dependências", esta etapa varia dependendo dos pacotes já instalados no sistema base, porém, todas as dependências devem ser resolvidas para que o Zabbix funcione corretamente. Na figura 8 pode-se verificar as dependências instaladas no SO em questão.

| Package                                      | Arq.   | Versão                    | Repo                 | Tam.  |
|----------------------------------------------|--------|---------------------------|----------------------|-------|
| ------------<br>Instalando:                  |        |                           |                      |       |
| zabbix-server-mysql                          | x86 64 | $3.0.1 - 1.$ el $7$       | zabbix               | 1.7 M |
| zabbix-web-mysql                             | noarch | $3.0.1 - 1.$ el $7$       | zabbix               | 3.5k  |
| Instalando para as dependências:             |        |                           |                      |       |
| OpenIPMI-libs                                | x86 64 | 2.0.19-11.el7             | base                 | 501 k |
| OpenIPMI-modalias                            | x86 64 | $2.0.19 - 11.$ el $7$     | base                 | 15 k  |
| apr                                          | x86 64 | 1.4.8-3.el7               | base                 | 103 k |
| apr-util                                     | x86 64 | $1.5.2 - 6.$ el $7$       | base                 | 92 k  |
| fping                                        | x86 64 | $3.10 - 1.$ el $7$        | zabbix-non-supported | 40 k  |
| httpd                                        | x86 64 | 2.4.6-40.el7.centos       | base                 | 2.7 M |
| httpd-tools                                  | x86 64 | 2.4.6-40.el7.centos       | base                 | 82 k  |
| iksemel                                      | x86 64 | $1.4 - 2.$ el $7.$ centos | zabbix-non-supported | 49 k  |
| libzip                                       | x86 64 | $0.10.1 - 8.$ el $7$      | base                 | 48 k  |
| mailcap                                      | noarch | 2.1.41-2.el7              | base                 | 31 k  |
| php                                          | x86 64 | 5.4.16-36.el7 1           | base                 | 1.4 M |
| php-bcmath                                   | x86 64 | 5.4.16-36.el7 1           | base                 | 56 k  |
| php-cli                                      | x86 64 | 5.4.16-36.el7 1           | base                 | 2.7 M |
| php-common                                   | x86 64 | 5.4.16-36.el7 1           | base                 | 563 k |
| php-gd                                       | x86 64 | 5.4.16-36.el7 1           | base                 | 126k  |
| php-ldap                                     | x86 64 | 5.4.16-36.el7 1           | base                 | 51 k  |
| php-mbstring                                 | x86 64 | 5.4.16-36.el7 1           | base                 | 503 k |
| php-mysql                                    | x86 64 | 5.4.16-36.el7 1           | base                 | 99 k  |
| php-pdo                                      | x86 64 | 5.4.16-36.el7 1           | base                 | 97 k  |
| php-xml                                      | x86 64 | 5.4.16-36.el7 1           | base                 | 124k  |
| tllib                                        | x86 64 | 5.1.2-14.el7              | base                 | 166 k |
| unix0DBC                                     | x86 64 | 2.3.1-11.el7              | base                 | 413 k |
| zabbix-web                                   | noarch | $3.0.1 - 1.$ el $7$       | zabbix               | 3.3 M |
| Resumo da transação                          |        |                           |                      |       |
| Instalar 2 Packages (+23 Dependent packages) |        |                           |                      |       |
| Tamanho total do download: 15 M              |        |                           |                      |       |
| Tamanho depois de instalado: 65 M            |        |                           |                      |       |
| Is this ok [v/d/N]: $\blacksquare$           |        |                           |                      |       |

**Figura 8- Relação de dependências instaladas Fonte: Zabbix, 2016**

Neste ponto, basta pressionar a tecla "y" e aguardar o término da instalação.

3.1.3.2 Criação do Banco de Dados

Será utilizado o banco de dados MariaDB, previamente instalado no SO. Durante a instalação do Servidor Zabbix, é necessário que seja criado um banco de dados que será utilizado pela aplicação (VLADISHEV, 2016, Cap. 3).

Para criar o banco de dados é necessário executar a seguinte sequência de comandos no *shell* do SO (VLADISHEV, 2016, Cap. 3):

\$> mysql -uroot -psenha\*

mysql> create database zabbix character set utf8 collate utf8\_bin;

mysql> grant all privileges on zabbix.\* to zabbix@localhost identified by 'senha'<sup>[2](#page-31-0)</sup>;

mysql> quit;

Feito isso, o banco de dados está criado, porém vazio, sendo necessário preenchê-lo com as informações necessárias ao funcionamento da aplicação. Para tanto o banco de dados deve ser populado com base no arquivo de informações que acompanha o pacote Zabbix instalado (VLADISHEV, 2016, Cap. 3).

Para popular a base de dados é necessário executar o seguinte comando no terminal do SO, com um usuário que tenha privilégios de *root*:

#> zcat /usr/share/doc/zabbix-server-mysql-3.0.1/create.sql.gz | mysql -u root -p zabbix

Após executar o comando acima, será solicitada a senha do usuário *root* do banco de dados. Este comando aplica o esquema '**sql**' existente no arquivo compactado de nome '**create.sql.gz**' à base de dados de nome '**zabbix**', que estava vazia até então.

<span id="page-31-0"></span><sup>2</sup> A palavra 'senha' deve ser substituída pela senha do usuário *root* do SO

#### 3.1.3.3 Instalação do Agente Zabbix

Análogo à instalação do Servidor Zabbix, a partir da instalação do pacote de configuração do repositório oficial, o pacote do agente Zabbix fica disponível para instalação através do comando 'yum install zabbix-agent', executado a partir de um terminal, por um usuário com privilégios de *root* (VLADISHEV, 2016, Cap. 3).

O pacote de instalação do agente também pode ser baixado diretamente do repositório oficial do Zabbix e instalado manualmente através de um terminal, bastando para isso que seja observada a versão correspondente ao *kernel* do SO instalado.

A figura 9 mostra o processo de instalação do Agente Zabbix através do pacote disponível no repositório oficial.

| Arquivo Editar Ver Pesquisar Terminal Ajuda                                                                                                    |        |                                                                |        |                                                       |  |  |  |  |
|----------------------------------------------------------------------------------------------------|--------|----------------------------------------------------------------|--------|-------------------------------------------------------|--|--|--|--|
| [root@localhost admin]# yum install zabbix-agent<br>Plugins carregados: fastestmirror, langpacks<br>base<br>extras<br>updates<br>Loading mirror speeds from cached hostfile<br>* base: centos.xpg.com.br<br>* extras: centos.xpg.com.br<br>* updates: centos.xpg.com.br<br>Resolvendo dependências<br>--> Executando verificação da transação<br>--> Resolução de dependências finalizada<br>Dependências resolvidas |        | ---> 0 pacote zabbix-agent.x86 64 0:3.0.1-1.el7 será instalado |        | 3.6 kB 00:00:00<br>3.4 KB 00:00:00<br>3.4 KB 00:00:00 |  |  |  |  |
| Package                                                                                                    | Arq.   | Versão                                                         | Repo   | Tam.                                                  |  |  |  |  |
| Instalando:<br>zabbix-agent<br>Resumo da transação                                                                                                    | x86 64 | 3.0.1-1.el7                                                    | zabbix | 320 k                                                 |  |  |  |  |
| Instalar 1 Package                                                                                                    |        |                                                                |        |                                                       |  |  |  |  |
| Tamanho total do download: 320 k<br>Tamanho depois de instalado: 1.0 M<br>Is this ok [v/d/N]: $\blacksquare$<br>. .<br>$\mathbf{z}$ . In the function                                                                                                    |        |                                                                |        |                                                       |  |  |  |  |

**Figura 9- Instalação do agente Zabbix Fonte: Zabbix, 2016**

Neste ponto basta pressionar a tecla "y" e aguardar o término da instalação.

3.1.3.4 Ajuste de configuração do servidor

Faz-se necessário o ajuste em algumas configurações para que a aplicação funcione corretamente.

É necessário iniciar o servidor Zabbix, o agente Zabbix e o servidor Web, bem como configurá-los para iniciar automaticamente após o reinício do sistema. Para realizar essa alteração, é necessário digitar os seguintes comandos em um terminal, com um usuário com privilégios de *root*:

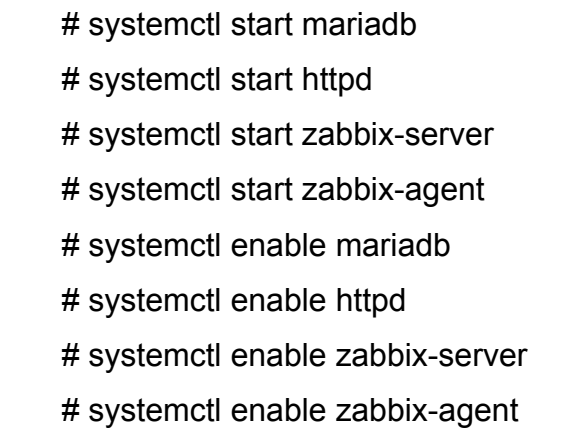

É necessário ajustar o arquivo de configuração do servidor Zabbix, localizado em /etc/zabbix/zabbix\_server.conf, realizando as seguintes alterações (VLADISHEV, 2016, apêndice 3):

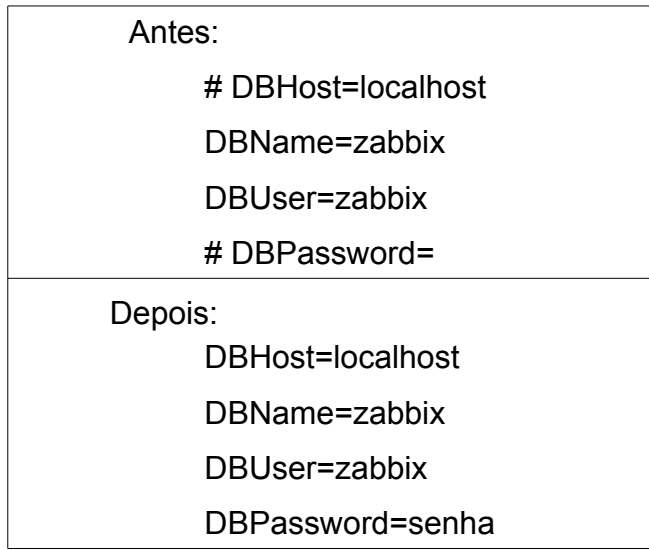

É necessário ajustar o arquivo de configuração do agente Zabbix, localizado em /etc/zabbix/zabbix\_agentd.conf, realizando as seguintes alterações (VLADISHEV, 2016, apêndice 3):

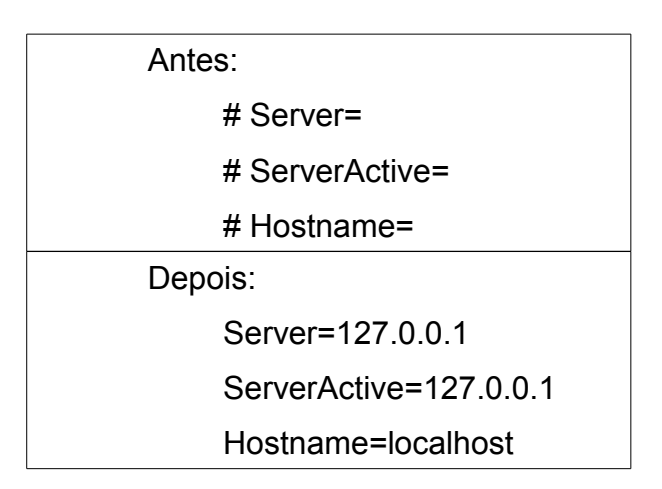

As modificações no arquivo zabbix agentd.conf devem ser feitas em todas as estações onde o agente Zabbix for instalado (VLADISHEV, 2016, Cap. 3).

3.1.3.5 Complementação da instalação da Interface *Web*

O pacote da Interface *Web* já foi instalado, porém ela precisa ser configurada diretamente no navegador, onde serão inseridos os parâmetros de configuração da aplicação (VLADISHEV, 2016, Cap 3).

Para configurar a Interface *Web*, basta acessar o endereço *web* do servidor a partir do navegador, que neste caso específico encontra-se no próprio servidor Zabbix.

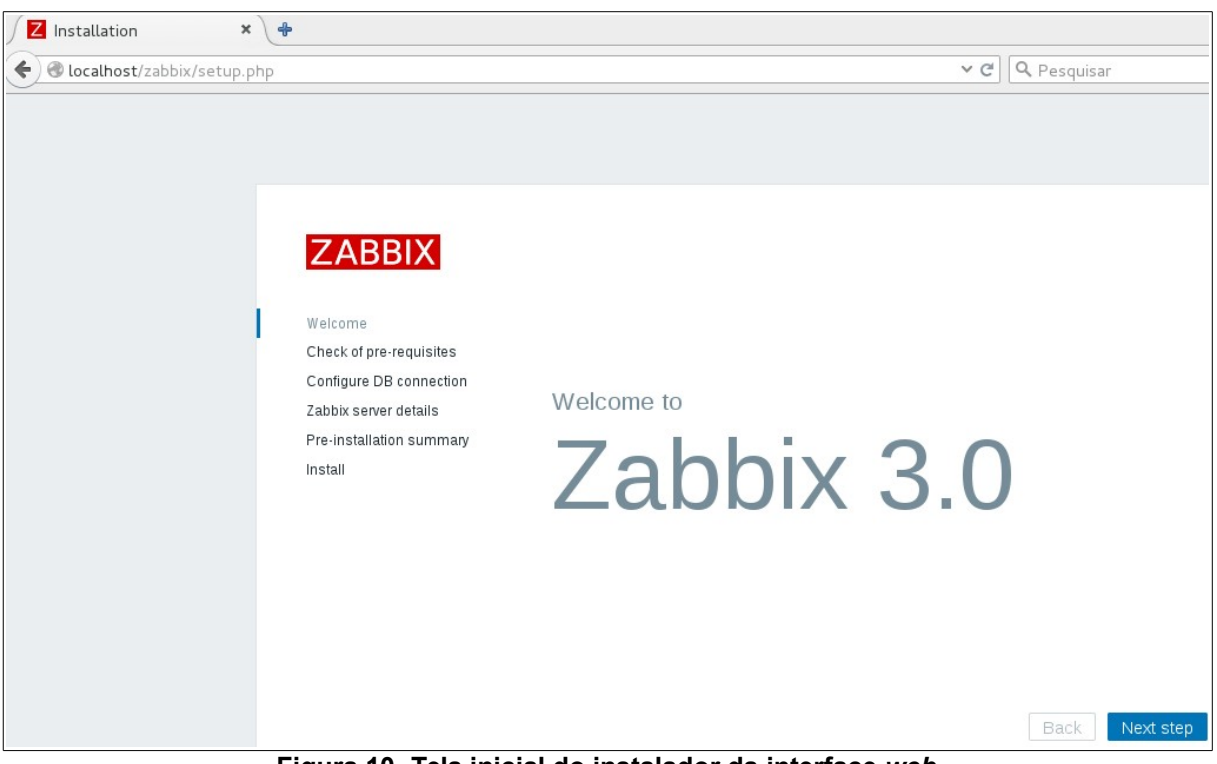

A figura 10 mostra a tela de boas vindas do instalador da Interface *Web*.

**Figura 10- Tela inicial do instalador da interface** *web* **Fonte: Zabbix, 2016**

Clicando em '*Next step*', o instalador passa para a checagem dos prérequisitos necessários para a instalação.

Neste ponto, qualquer problema relatado pelo assistente deve ser solucionado antes do prosseguimento do processo de instalação. Os parâmetros de configuração do PHP devem ser alterados para os valores mínimos requeridos para a instalação da interface *web.*

A cada alteração efetuada nos parâmetros do PHP, o serviço 'apache' deve ser reiniciado e após este procedimento, retoma-se o processo de instalação da interface *web*, até que todos os requisitos mínimos tenham sido atingidos.

Na figura 11 pode-se ver a tela de checagem de pré-requisitos, bem como o status de cada item checado.

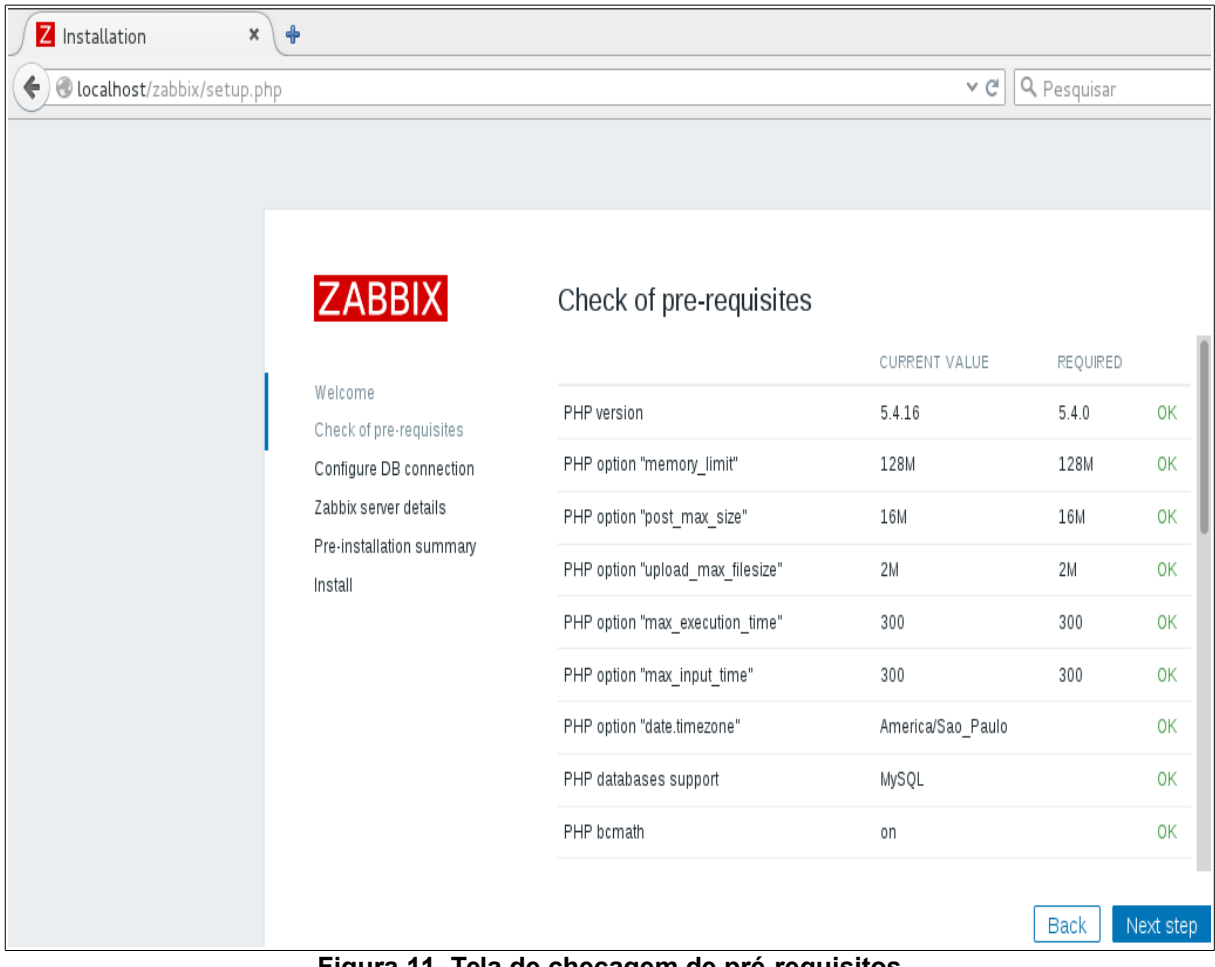

**Figura 11- Tela de checagem de pré-requisitos Fonte: Zabbix, 2016**

Clicando em '*Next step*' passamos para a página de configuração da conexão com o banco de dados. Nesta página inserimos o nome da base de dados, o nome do usuário do banco de dados e a senha de acesso ao banco de dados.

Para que este procedimento seja feito com sucesso, a base de dados já deve ter sido criada, como descrito anteriormente, e o servidor MySQL deve estar ativo.

Na figura 12 verifica-se a tela de configuração da conexão com o banco de dados.

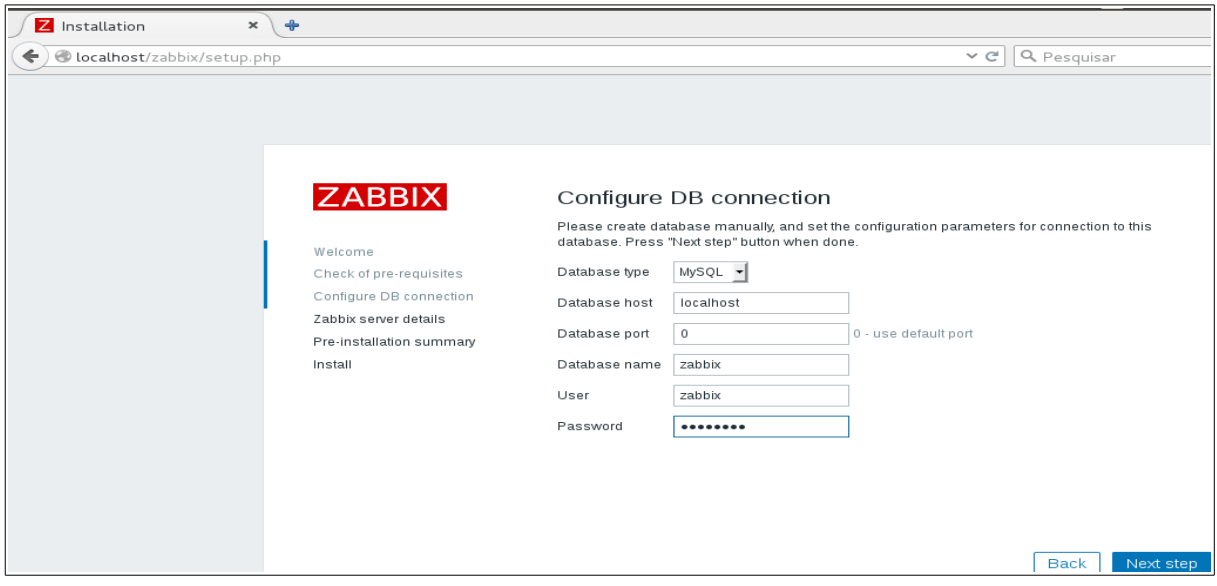

**Figura 12- Configuração da conexão com o banco de dados Fonte: Zabbix, 2016**

Clicando em '*Next step*' passamos para a página de configuração de detalhes do servidor, como o nome do *host*, porta de funcionamento (padrão 10051) e um nome para a instalação, como podemos ver na figura 13.

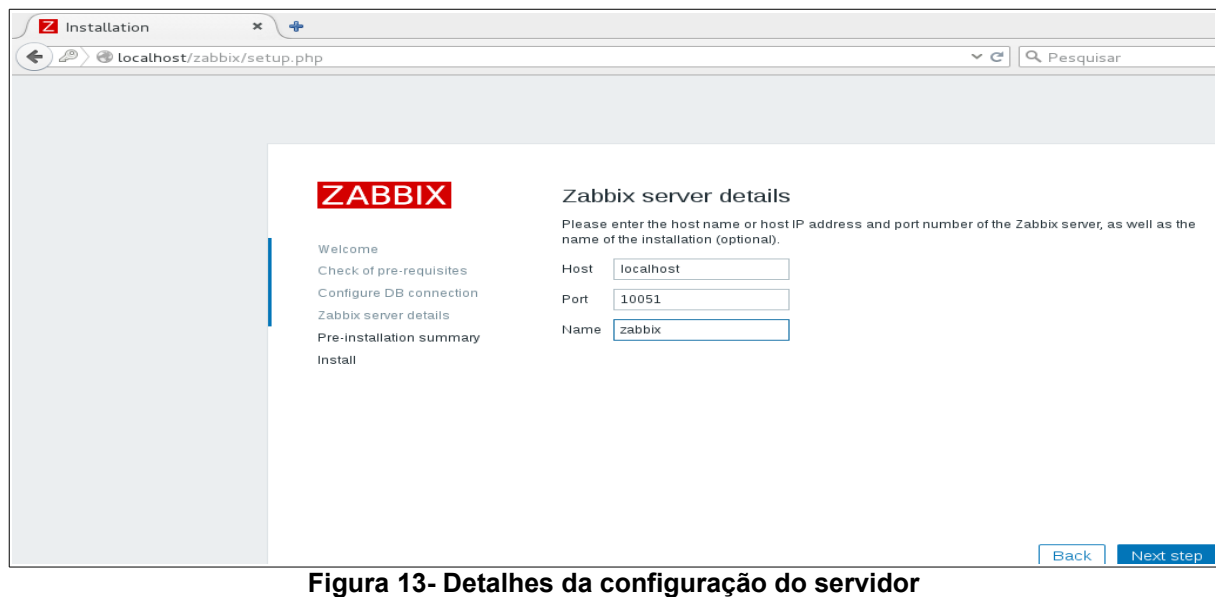

**Fonte: Zabbix , 2016**

Clicando em '*Next step*' é apresentado o sumário das configurações de préinstalação, onde é possível checar os parâmetros, como podemos ver na figura 14.

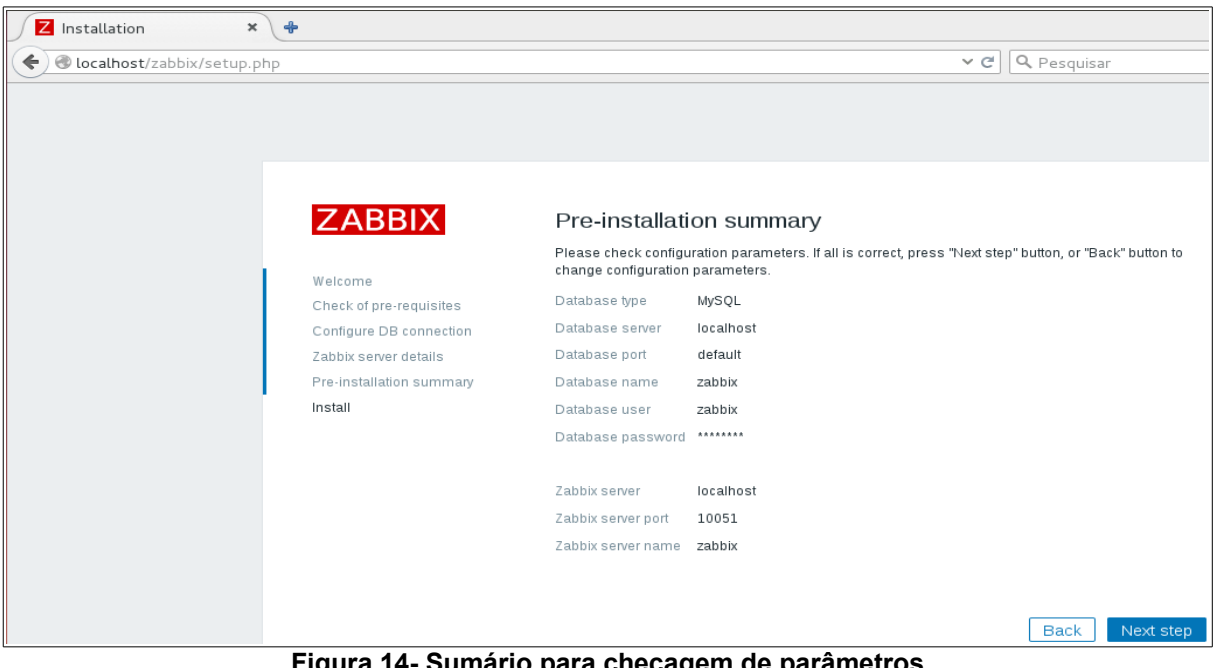

**Figura 14- Sumário para checagem de parâmetros Fonte: Zabbix, 2016**

Clicando em '*Next step*' é apresentada a página de confirmação do processo de instalação, como podemos ver na figura 15.

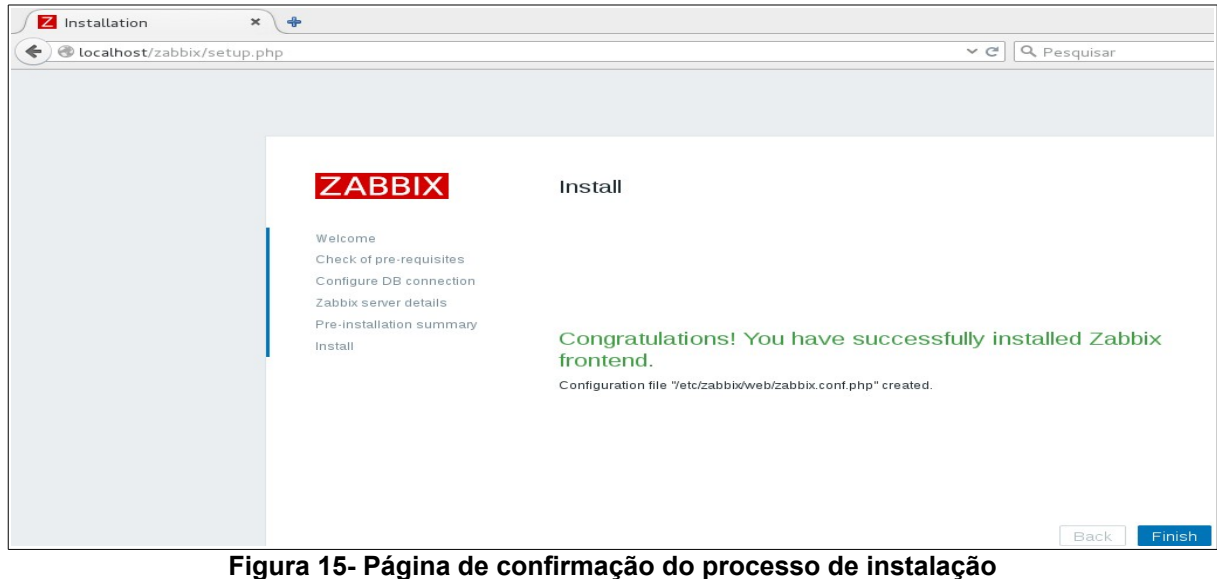

**Fonte: Zabbix, 2016**

Clicando em '*Finish*' é apresentada a tela de login do Zabbix, como verificamos na figura 16.

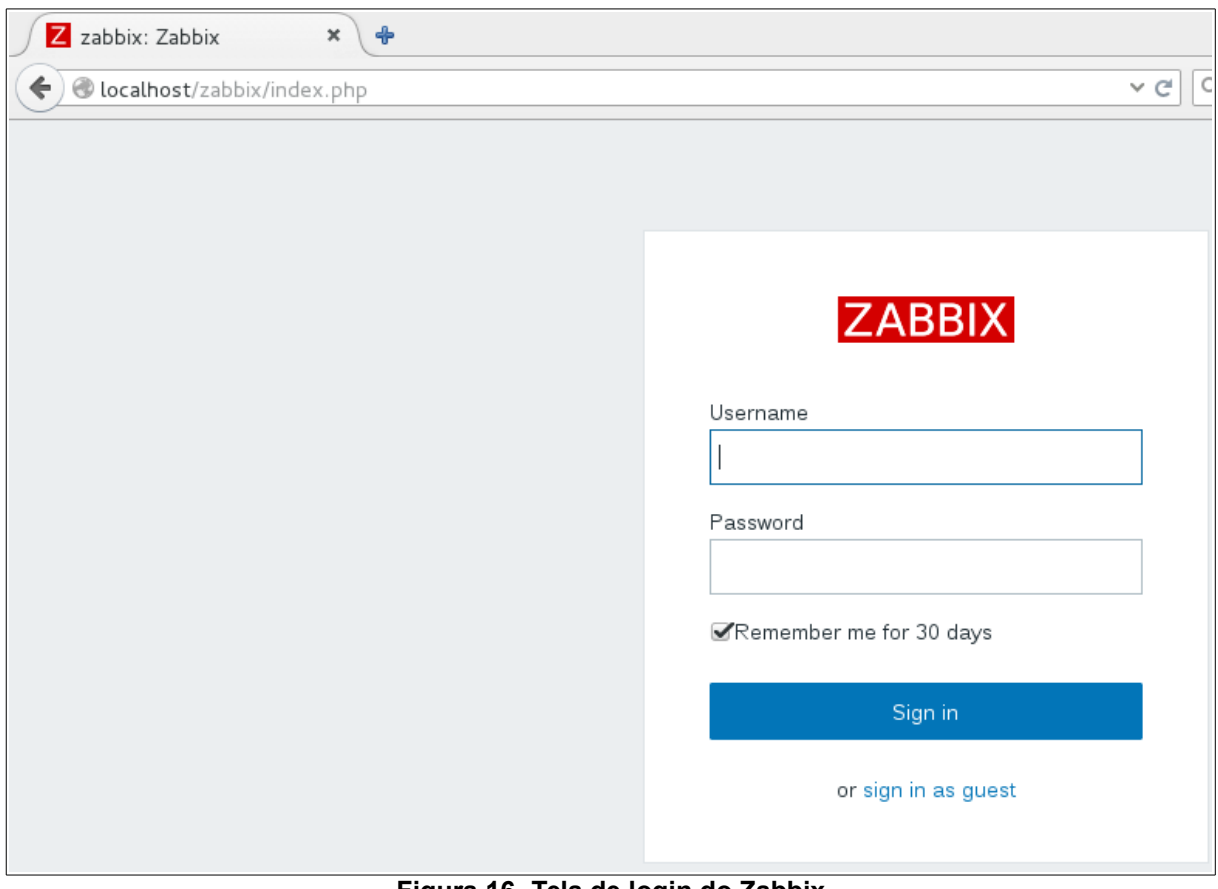

**Figura 16- Tela de login do Zabbix Fonte: Zabbix, 2016**

O usuário inicial para acessar o sistema é *Admin* e a senha inicial é *zabbix* (VLADISHEV, 2016, Cap. 4).

# 3.2 CONFIGURAÇÃO DO ZABBIX

Após o término do processo de instalação do Servidor Zabbix e do Agente Zabbix, o sistema está pronto para iniciar o monitoramento.

Ao fazer login no sistema pela primeira vez, verifica-se que o Servidor Zabbix já inicia pré-configurado para fazer seu próprio monitoramento, de acordo com informações prestadas no processo de instalação. Já existe um *host* definido com *templates[3](#page-40-0)* associados, como podemos verificar na figura 17.

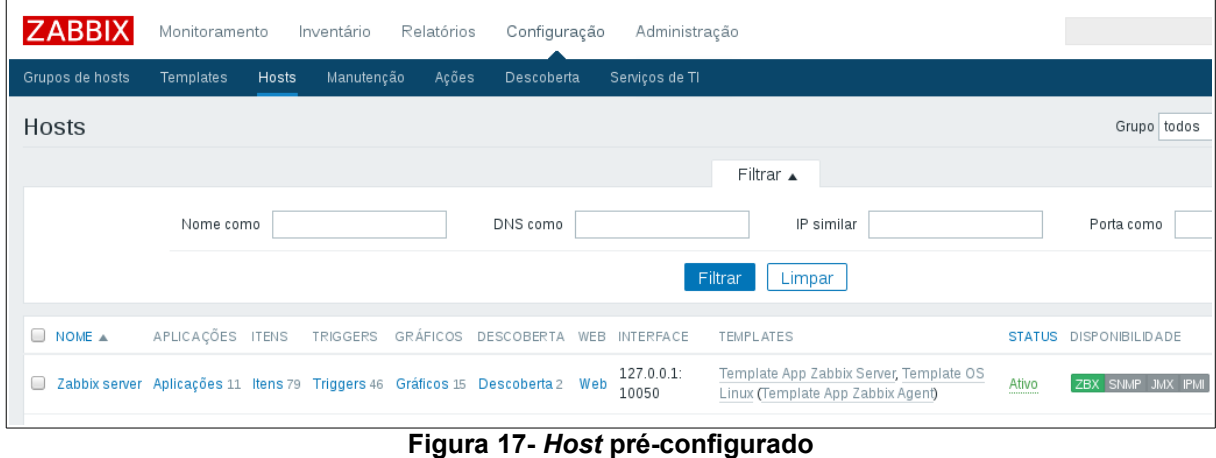

**Fonte: Zabbix, 2016**

O Zabbix monitora *hosts* com base em *templates* associados a estes *hosts*, sendo assim, para iniciar o processo de monitoramento, inicia-se configurando os *hosts* e posteriormente associando *templates* a estes *hosts*, desta forma o Zabbix poderá ser configurado para monitorar qualquer um dos itens existentes no *template*, de acordo com situações preestabelecidas.

## 3.2.1 Adicionando um novo *host*

Um *host* é qualquer elemento da rede que possua um IP, *Internet Protocol* e que tenha capacidade de comunicação com o Servidor Zabbix, como por exemplo: (servidores, estações de trabalho, *switches*, roteadores, etc) (VLADISHEV, 2016, Cap. 4).

Para adicionar um novo *host* ao Zabbix, estando na interface *web* do Zabbix, realiza-se os seguintes passos (VLADISHEV, 2016, Cap. 4):

- Acesse as abas: Configuração *→ Hosts*
- Clique em: 'Criar *host*' no canto superior direito da tela.
- Informar os parâmetros de configuração no formulário

<span id="page-40-0"></span><sup>3</sup> "Um *template* é um conjunto de entidades que pode ser associadas de forma fácil e conveniente a vários *hosts"* (VLADISHEV, 2016, Cap. 6).

Na figura 18 verificamos o formulário de configuração do novo *host*. A aba '*Host*' deste formulário contém os atributos gerais de um *host* (VLADISHEV, 2016, Cap. 4).

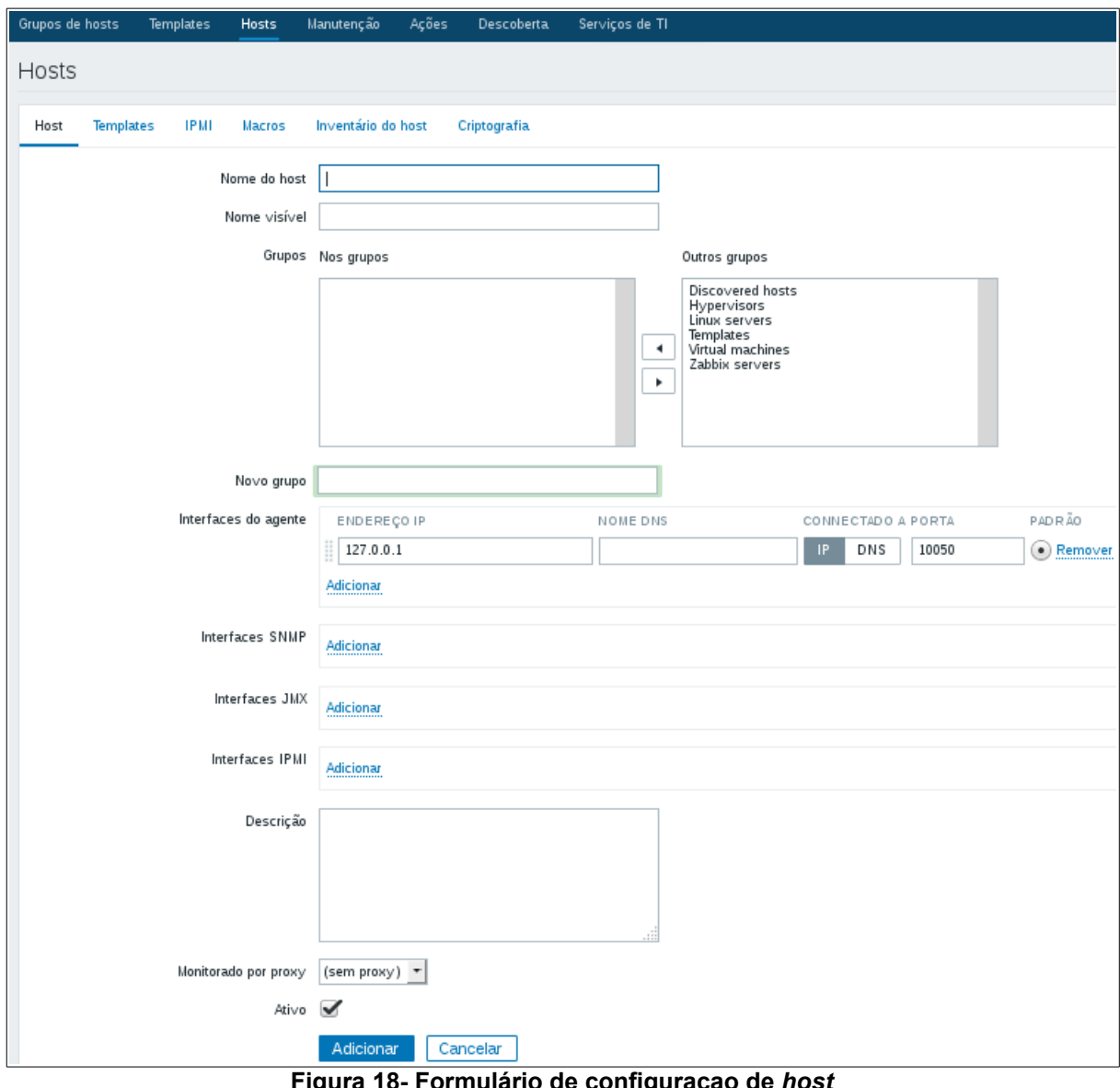

**Figura 18- Formulário de configuraçao de** *host* **Fonte: Zabbix, 2016**

Ao configurar um novo *host*, basicamente configuramos o nome do *host*, nome visível, selecionamos um grupo ou criamos um novo, selecionamos por quais interfaces o *host* será monitorado, informamos se o *host* é ou não monitorado por *proxy* e finalizamos clicando em adicionar.

Todo *host* que for utilizar a 'interface do agente' para o monitoramento, deve ter o Agente Zabbix instalado e configurado, conforme descrito no item 3.1.3.3 Instalação do Agente Zabbix.

A figura 19 mostra o formulário de configuração de *host* preenchido com os dados necessários ao monitoramento de um servidor de nome 'apache', que será monitorado pela 'interface agente' e tem como IP o endereço 10.35.91.7.

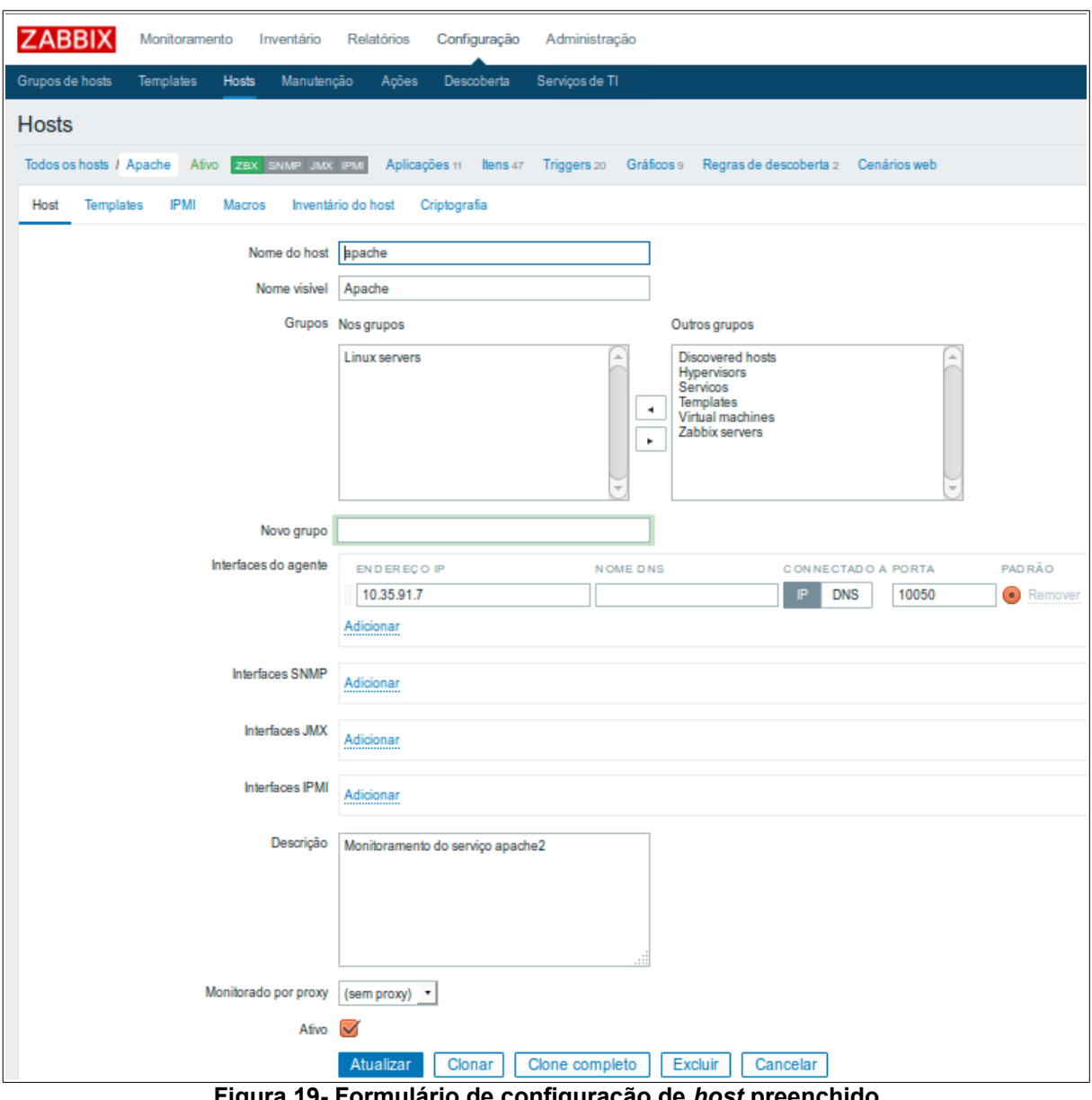

**Fonte: Zabbix, 2016 Figura 19- Formulário de configuração de** *host* **preenchido**

O *host* em questão é um Servidor *Web* Apache e neste caso, monitoraremos o serviço 'apache2', que é o responsável pelo provimento de páginas *web* na rede local.

#### 3.2.2 Adicionando *templates* ao *host*

Prosseguindo com a configuração do novo *host*, agora que já definimos o que queremos monitorar neste servidor, passamos à etapa seguinte que é a seleção dos *templates* a serem utilizados.

Neste caso, como trata-se de um servidor linux que possui o serviço *apache* instalado, selecionaremos dois *templates*, o "*Template* App HTTP *Service*" e o "*Template* OS *Linux*".

Para selecionar os *templates*, basta clicar em 'Selecionar', escolher os *templates* na lista apresentada e em seguida clicar em 'Adicionar', como mostra a figura 20 (VLADISHEV, 2016, Cap. 4).

![](_page_43_Picture_84.jpeg)

Após adicionar os *templates*, basta clicar em 'Atualizar' para que o Zabbix passe monitorar o *host*, verificando todos os itens constantes dos *templates* que sejam suportados.

Existem várias outras opções de configuração disponíveis para personalização do *host* que não serão abordadas por não serem essenciais para a obtenção dos resultados propostos neste trabalho.

### 3.2.3 Personalizando itens do *template*

Os *templates* podem ser modificados de acordo com a necessidade do administrador (VLADISHEV, 2016, Cap. 4). Para o *host* configurado como descrito no item 3.2.1, por tratar-se de um servidor *web*, necessita-se de um menor tempo entre a falha e a comunicação ao administrador.

O '*Template* App HTTP' que foi atribuído ao *host*, tem configurado um intervalo entre verificações de 60 segundos. Com o objetivo de diminuir o tempo de indisponibilidade do servidor *web*, alterou-se esse valor para 15 segundos, conforme verifica-se na figura 21.

![](_page_44_Picture_84.jpeg)

**Fonte: Zabbix, 2016**

#### 3.2.4 Habilitando comandos remotos

Após a criação de um novo *host* e sua respectiva configuração com a adição de *templates*, o Zabbix passa a monitorá-lo e fornecer informações acerca da situação dos serviços monitorados, porém nenhum serviço será reestabelecido, ainda, sem a ação do administrador.

Para que seja possível a atuação direta do Zabbix na solução de falhas reportadas pelo monitoramento, é necessário habilitar o Agente Zabbix para que execute comandos remotos no *host* monitorado, assim que determinada condição "preestabelecida" for atingida (VLADISHEV, 2016, Cap. 6).

Para que comandos remotos possam ser executados pelo Agente Zabbix o mesmo deverá ter seu arquivo de configuração devidamente configurado para permitir isso (VLADISHEV, 2016, apêndice 3).

Deve-se certificar de que o parâmetro **EnableRemoteCommands** está definido como **1** e sua linha não está comentada. O Agente deve ser reiniciado após a modificação (VLADISHEV, 2016, apêndice 3).

Para possibilitar o acompanhamento da execução dos comandos remotos, deve-se habilitar o parâmetro **LogRemoteComands**, verificando se a linha não está comentada e se está definida como **1** (VLADISHEV, 2016, apêndice 3).

3.2.4.1 Habilitando o comando 'sudo' para o usuário 'zabbix'

Para que os comandos remotos possam ser executados pelo Servidor Zabbix nos clientes que possuem o Agente Zabbix instalado, é necessário que o usuário 'zabbix' do sistema onde o comando será executado, possua permissão para executar tais comandos localmente (VLADISHEV, 2016, Cap. 6).

Tomando por base o *host* já configurado, que monitora o Servidor *Web* Apache, deve-se adicionar a seguinte linha de configuração ao arquivo '/etc/sudoers', conforme seja o caso (VLADISHEV, 2016, Cap. 6):

- Para autorizar o usuário 'zabbix' a reiniciar o serviço 'apache2' sem senha zabbix ALL=(ALL) NOPASSWD: /etc/init.d/apache2 restart
- Para autorizar o usuário 'zabbix' a executar qualquer comando sem senha zabbix ALL=(ALL) NOPASSWD: ALL
- 3.2.5 Criando nova ação

A configuração da ação no Zabbix, é a etapa onde configura-se os comandos remotos a serem executados nos *hosts* monitorados ao serem obedecidas as condições estabelecidas (VLADISHEV, 2016, Cap. 6).

Para criar uma nova ação, clica-se em Configuração-->Ações-->Criar Ação, a partir desse ponto tem-se acesso ao formulário de configuração da nova ação, conforme mostra a figura 22.

![](_page_46_Picture_56.jpeg)

**Fonte: Zabbix, 2016**

Ao preencher os campos, pode-se fazer uso das macros internas do Zabbix, que retornam valores das variáveis do sistema, que no exemplo da figura 22 são os códigos escritos entre '{ }'.

Após configurar os valores conforme a figura de exemplo, clica-se em 'Condições', para obter acesso ao próximo formulário que é mostrado na figura 23.

![](_page_47_Picture_79.jpeg)

**Fonte: Zabbix, 2016**

No formulário 'Condições' são estabelecidas as condições que serão testadas para permitir a execução da ação.

As opções constantes na figura 23 são suficientes para que a ação seja executada em caso de falha no serviço 'apache2' (VLADISHEV, 2016, Cap. 6).

Após configurar os valores conforme a figura de exemplo, clica-se em 'Operações', para obter acesso ao próximo formulário.

Na figura 24 observa-se o formulário de especificação dos parâmetros do comando remoto que será executado no cliente.

Pontos a serem observados:

- Tipo da operação = Comando remoto
- Lista de destinos = *Host:Apache* (*host* remoto)
- Tipo = *Script* personalizado
- Executar em = Agente Zabbix
- Comandos = sudo /etc/init.d/apache2 restart

![](_page_48_Picture_27.jpeg)

**Figura 24- Formulário de configuração das operações Fonte: Zabbix, 2016**

Após serem inseridos os parâmetros, conforme exemplo, clica-se em 'Atualizar', finalizando dessa forma a configuração da ação.

#### **4. RESULTADOS**

Neste capítulo serão detalhados os resultados obtidos durante o monitoramento do ambiente de testes proposto.

Os testes realizados têm por finalidade comprovar a capacidade do Zabbix de, a partir de um problema detectado em um *host* monitorado, executar um procedimento, remotamente, com a finalidade de reestabelecer o serviço interrompido .

#### 4.1 RESULTADOS OBTIDOS NO PROCESSO DE INSTALAÇÃO

4.1.1 Instalação do Servidor Zabbix

A instalação do Servidor Zabbix, versão 3.0, se deu seguindo os passos detalhados no item 3.1 deste documento.

Usou-se como SO base para a instalação a distribuição Linux CentOS-7 x86\_64, sendo constatado que não houve quaisquer problemas de compatibilidade entre a versão Zabbix instalada e o SO no qual foi instalado.

A instalação se deu através dos pacotes de *software* oficiais disponíveis no repositório do desenvolvedor, de tal forma que todas as dependências para o seu funcionamento foram sanadas de forma automática durante o processo de instalação.

Desta forma, chegou-se a conclusão de que a instalação e a configuração inicial do Servidor Zabbix, de acordo com os procedimentos aqui documentados, ocorreu sem que fosse necessário recorrer a ajustes não previstos pelo desenvolvedor.

4.1.2 Instalação do Agente Zabbix

A instalação do Agente Zabbix se deu seguindo os passos detalhados no item 3.1.3.3 deste documento.

A instalação se deu através dos pacotes disponíveis nos repositórios oficiais de cada distribuição testada. Análogo à instalação do Servidor Zabbix, as dependências foram sanadas de forma automática durante o procedimento de instalação.

Foi observado que, dependendo da funcionalidade a ser monitorada, bem como do *template* utilizado na configuração do *host*, podem ser necessários configurações adicionais no arquivo de configuração do Agente Zabbix.

No ambiente testado, para o monitoramento da base de dados Mysql, foi necessário realizar ajustes nos parâmetros de usuário do arquivo de configuração do Agente Zabbix (VLADISHEV, 2016, apêndice 9).

Com exceção do Agente Zabbix instalado no Servidor Mysql, todos os demais agentes não necessitaram de configurações extras, além daquelas descritas no procedimento de instalação inicial.

## 4.2 RESULTADOS OBTIDOS NA REALIZAÇÃO DOS TESTES

O quadro 1 apresente o resumo do ambiente proposto para monitoramento e dos itens específicos a serem monitorados em cada servidor.

![](_page_50_Picture_123.jpeg)

**Quadro 1: Resumo dos itens monitorados Fonte: Autoria própria**

O quadro 2 mostra detalhes dos SO e dos serviços que foram monitorados, bem como o endereço de rede de cada servidor.

![](_page_51_Picture_106.jpeg)

**Quadro 2: Resumo dos SO e dos serviços monitorados Fonte: Autoria própria**

A figura 25 mostra a topologia utilizada no ambiente testado.

![](_page_51_Figure_4.jpeg)

**Figura 25- Topologia utilizada no ambiente testado Fonte: Zabbix, 2016**

Todos os servidores alvos de monitoramento tiveram os Agentes Zabbix instalados a partir de pacotes, como já foi abordado neste documento.

Todos os Agentes Zabbix foram configurados para permitir a execução de comandos remotos, bem como foram executadas as alterações necessárias nos SO para permitir a execução de comandos pelo usuário 'zabbix' sem o uso de senha.

Todos os *hosts* foram criados e configurados no Servidor Zabbix para a execução de **ação remota** conforme visto neste trabalho.

O teste foi executado induzindo uma falha ao serviço monitorado, realizando o acompanhamento dos *logs* das aplicações envolvidas para comprovar a atuação do Servidor Zabbix no reestabelecimento do serviço que apresentou falha.

4.2.1 Realização de testes

#### 4.2.1.1 Teste no Servidor Zabbix

O Servidor Zabbix foi testado quando ao reestabelecimento do Servidor Apache. A partir do terminal o serviço 'httpd' foi parado, induzindo a falha. A hora exata da queda do serviço e posterior reestabelecimento, podem ser verificadas na figura 26.

| Arquivo Editar Ver Pesquisar Terminal Ajuda                                                                                                    |
|----------------------------------------------------------------------------------------------------|
| [ILe Apr 26 11:38:17.684014 2016] [mpm prefork:notice] [pid 30749] AH00170: caug                                                                                      |
| ht SIGWINCH, shutting down gracefully<br>I Tup Apr 26 11:29:54 012094 2016] [suexec:notice] [pid 31333] AH01232: suEXEC me                                            |
| chanism enabled (wrapper: /usr/sbin/suexec)                                                                                                    |
| AH00558: httpd: Could not reliably determine the server's fully qualified domain<br>  name, using localhost.localdomain. Set the 'ServerName' directive globally to s |
| uppress this message                                                                                                    |
| [Tue Apr 26 11:38:54.951217 2016] [auth_digest:notice] [pid 31333] AH01757: gene<br>$ $ rating secret for digest authentication $\ldots$                              |
| [Tue Apr 26 11:38:54.952095 2016] [lbmethod_heartbeat:notice] [pid 31333] AH0228                                                                                      |
| 2: No slotmem from mod heartmonitor                                                                                                    |
| [Tue Apr 26 11:38:54.994511 2016] [mpm_prefork:notice] [pid 31333] AH00163: Apac                                                                                      |
| he/2.4.6 (CentOS) PHP/5.4.16 configured -- resuming normal operations                                                                                                 |
| [Tue Apr 26 11:38:54.994594 2016] [core:notice] [pid 31333] AH00094: Command lin                                                                                      |
| e: '/usr/sbin/httpd -D FOREGROUND'                                                                                                    |

**Figura 26- Log do serviço 'httpd' no Servidor Zabbix Fonte: Zabbix, 2016**

Acompanhou-se também o *log* de atividades do Agente Zabbix, onde podese confirmar a hora da execução do comando remoto para o reestabelecimento do serviço interrompido. O comando foi enviado pelo Servidor Zabbix após a constatação de que o serviço monitorado havia parado.

Na figura 27 é possível verificar a atividade do Agente Zabbix no Servidor Apache.

Arquivo Editar Ver Pesquisar Terminal Ajuda 30930:20160426:113811.607 agent #3 started [listener #2] 30931:20160426:113811.620 agent #4 started [listener #3] 30932:20160426:113811.622 agent #5 started [active checks #1] 30928:20160426:113811.625 agent #1 started [collector] 30931:20160426:113854.785 Executing command 'sudo service httpd restart' **Figura 27- Log do Agente Zabbix no Servidor Zabbix**

**Fonte: Zabbix, 2016**

4.2.1.2 Teste no Servidor Apache

O Servidor Apache foi testado quando ao reestabelecimento do Servidor Mysql. Esta abordagem foi realizada uma vez que o teste anterior já comprovou o monitoramento proativo do serviço 'apache2' e por não ser possível desativar o banco de dados no Servidor Zabbix sem que o monitoramento deixasse de funcionar.

A partir do terminal o serviço 'mysql' foi parado, induzindo a falha. A hora exata da queda do serviço e posterior reestabelecimento, podem ser verificadas na figura 28.

![](_page_53_Picture_68.jpeg)

![](_page_53_Figure_7.jpeg)

Acompanhou-se também o *log* de atividades do Agente Zabbix, como é possível verificar na figura 29, onde pode-se confirmar a hora da execução do comando remoto para o reestabelecimento do serviço interrompido.

mysgladmin: connect to server at 'localhost' failed error: 'Can't connect to local MySOL server through socket '/var/run/mysqld/mysold ld.sock' (2)' check that mysqld is running and that the socket: '/var/run/mysqld/mysqld.sock' exists! 2155:20160427:001838.950 Executing command 'sudo service mysal start'

**Figura 29- Log do Agente Zabbix no Servidor Apache Fonte: Zabbix, 2016**

4.2.1.3 Teste no Servidor DNS

O Servidor DNS foi testado quando ao reestabelecimento do Servidor Bind9. A partir do terminal o serviço 'named' foi parado, induzindo a falha. A hora exata da queda do serviço e posterior reestabelecimento, podem ser verificadas na figura 30.

|                                                   |  |  |  |                                            | Apr 27 15:43:55 dns1 named[11306]: received control channel command 'stop'                      |  |  |
|---------------------------------------------------|--|--|--|--------------------------------------------|-------------------------------------------------------------------------------------------------|--|--|
|                                                   |  |  |  |                                            | $\Delta p$ 27 15:43:55 dns1 named [11306]: shutting down: flushing changes                      |  |  |
|                                                   |  |  |  |                                            | Apr 27 15:43:55 dns1 named[11306]: stopping statistics channel on 127.0.0.1#8053                |  |  |
|                                                   |  |  |  |                                            | Apr 27 15:43:55 dns1 named[11306]: stopping command channel on 127.0.0.1#953                    |  |  |
|                                                   |  |  |  |                                            | Apr 27 15:43:55 dns1 named[11306]: no longer listening on 127.0.0.1#53                          |  |  |
|                                                   |  |  |  |                                            | Apr 27 15:43:55 dns1 named[11306]: no longer listening on 10.35.88.2#53                         |  |  |
|                                                   |  |  |  | Apr 27 15:43:55 dns1 named[11306]: exiting |                                                                                                 |  |  |
|                                                   |  |  |  |                                            |                                                                                                 |  |  |
|                                                   |  |  |  |                                            | $\parallel$ Apr 27 15:44:02 dns1 <code>named</code> [12156]: zone localhost/IN: loaded serial 0 |  |  |
|                                                   |  |  |  |                                            | Apr 27 15:44:02 dns1 named[12156]: all zones loaded                                             |  |  |
|                                                   |  |  |  | Apr 27 15:44:02 dns1 named[12156]: running |                                                                                                 |  |  |
| Figura 30- Log do serviço 'named' no Servidor DNS |  |  |  |                                            |                                                                                                 |  |  |

**Figura 30- Log do serviço 'named' no Servidor DNS Fonte: Zabbix, 2016**

Acompanhou-se também o *log* de atividades do Agente Zabbix, onde podese confirmar a hora da execução do comando remoto para o reestabelecimento do serviço interrompido. O comando foi enviado pelo Servidor Zabbix após a constatação de que o serviço monitorado havia parado.

Na figura 31 é possível verificar a atividade do Agente Zabbix no Servidor DNS.

11886:20160427:154342.182 agent #0 started [main process] 11889:20160427:154342.206 agent #2 started [listener #1] 11890:20160427:154342.206 agent #3 started [listener #2] 11891:20160427:154342.206 agent #4 started [listener #3] 11892:20160427:154342.206 agent #5 started [active checks #1] 11888:20160427:154342.206 agent #1 started [collector] 11889:20160427:154402.767 Executing command 'sudo systemctl restart named.servi ce"

![](_page_55_Figure_2.jpeg)

4.2.1.4 Teste no Servidor DHCP

O Servidor DHCP foi testado quando ao reestabelecimento do serviço 'dhcpd'. A hora exata da queda do serviço pode ser verificada na figura 32.

```
[root@dhcp sgtalexandro]# systemctl status dhcpd.service
dhcpd.service - DHCPv4 Server Daemon
   Loaded: loaded (/usr/lib/systemd/system/dhcpd.service; enabled; vendor preset
: disabled)
   Active: inactive (dead) since Sex 2016-04-29 09:44:42 BRT: 1s ago
     Docs: man:dhcpd(8)
           man:dhcpd.conf(5)
  Process: 6148 ExecStart=/usr/sbin/dhcpd -f -cf /etc/dhcp/dhcpd.conf -user dhcp
d -group dhcpd --no-pid (code=killed, signal=TERM)
 Main PID: 6148 (code=killed, signal=TERM)
   Status: "Dispatching packets..."
Abr 29 09:44:23 dhcp dhcpd[6148]: DHCPREQUEST for 10.35.91.66 from 00:24:2b...he
Abr 29 09:44:23 dhcp dhcpd[6148]: DHCPACK on 10.35.91.66 to 00:24:2b:9c:d0:...h0
Abr 29 09:44:24 dhcp dhcpd[6148]: DHCPREQUEST for 10.35.90.112 from 00:e0:4...h0
Abr 29 09:44:24 dhcp dhcpd[6148]: DHCPACK on 10.35.90.112 to 00:e0:4c:68:07...h0
Abr 29 09:44:24 dhcp dhcpd[6148]: DHCPREQUEST for 10.35.90.86 from 5c: c9:d3...h6Abr 29 09:44:24 dhcp dhcpd[6148]: DHCPACK on 10.35.90.86 to 5c:c9:d3:04:d7:...he
Abr 29 09:44:41 dhcp dhcpd[6148]: DHCPREQUEST for 10.35.91.66 from 00:24:2b...hc
Abr 29 09:44:41 dhcp dhcpd[6148]: DHCPACK on 10.35.91.66 to 00:24:2b:9c:d0:...hc
Abr 29 09:44:42 dhcp systemd[1]: Stopping DHCPv4 Server Daemon...
Abr 29 09:44:42 dhcp systemd[1]: Stopped DHCPv4 Server Daemon.
                 Figura 32- Status do serviço 'dhcpd' no Servidor DHCP
```
**Fonte: Zabbix, 2016**

Acompanhou-se também o *log* de atividades do Agente Zabbix, onde podese confirmar a hora da execução do comando remoto para o reestabelecimento do serviço interrompido.

Na figura 33 é possível verificar a atividade do Agente Zabbix no Servidor DHCP.

6366:20160429:094254.217 agent #0 started [main process] 6369:20160429:094254.220 agent #3 started [listener #2] 6370:20160429:094254.220 agent #4 started [listener #3] 6367:20160429:094254.220 agent #1 started [collector] 6371:20160429:094254.221 agent #5 started [active checks #1] 6368:20160429:094254.221 agent #2 started [listener #1] 6370:20160429:094512.623 Executing command 'sudo systemctl restart dhcpd.servic

![](_page_56_Figure_3.jpeg)

A hora exata do reestabelecimento do serviço pode ser verificada abaixo, na figura 34.

![](_page_56_Picture_5.jpeg)

4.2.1.5 Teste no Servidor Samba

O Servidor SAMBA foi testado quando ao reestabelecimento do serviço 'smb'. A partir do terminal o serviço 'smb' foi parado, induzindo a falha. O comando foi enviado pelo Servidor Zabbix após a constatação de que o serviço monitorado havia parado.

Na figura 35 é possível verificar a atividade do Agente Zabbix no Servidor SAMBA.

[2016/04/29 11:55:13.299759, 3] smbd/server\_exit.c:181(exit\_server\_common) Server exit (termination signal) [2016/04/29 11:55:13.529463, 3] smbd/server\_exit.c:181(exit\_server\_common) [2016/04/29 11:55:13.529461, 3] smbd/server\_exit.c:181(exit\_server\_common) Server exit (termination signal) Server exit (termination signal) [2016/04/29 11:55:13.529605, 3] smbd/server exit.c:181(exit server common) Server exit (termination signal)  $[2016/04/29 11:55:13.529889]$ 3] smbd/server exit.c:181(exit server common) Server exit (termination signal) **Figura 35- Log do serviço 'smb' no Servidor SAMBA**

![](_page_57_Figure_2.jpeg)

Acompanhou-se também o *log* de atividades do Agente Zabbix, como é possível verificar na figura 36, onde pode-se confirmar a hora da execução do comando remoto para o reestabelecimento do serviço interrompido.

```
38471:20160429:115505.393 agent #0 started [main process]
38473:20160429:115505.393 agent #1 started [collector]
38474:20160429:115505.393 agent #2 started [listener #1]
38475:20160429:115505.393 agent #3 started [listener #2]
38476:20160429:115505.393 agent #4 started [listener #3]
38477:20160429:115505.393 agent #5 started [active checks #1]
38475:20160429:115538.962 Executing command 'sudo /etc/init.d/smb restart'
                Figura 36- Log do Agente Zabbix no Servidor SAMBA
                               Fonte: Zabbix, 2016
```
A hora em que o sistema voltou a responder pelas requisições aos compartilhamentos pode ser verificada na figura 37.

```
Linux kernel oplocks enabled
[2016/04/29 11:55:40.566698, 3] smbd/process.c:1609(process smb)
  Transaction 0 of length 72 (0 toread)
[2016/04/29 11:55:40.566718, 2] smbd/reply.c:553(reply_special)
  netbios connect: name1=*SMBSERVER
                                       0x20 name2=XENSERVER-2
                                                                 0x0[2016/04/29 11:55:40.566739, 2] smbd/reply.c:573(reply_special)
  netbios connect: local=10.35.88.17 remote=xenserver-2 name type = 0
```

```
Figura 37- Status do serviço 'smb' (reestabelecido)
               Fonte: Zabbix, 2016
```
A Interface *Web* do Servidor Zabbix proporciona o acompanhamento visual dos incidentes ocorridos no ambiente monitorado, como mostra a figura 38.

4.2.2 Alertas gerados pela Interface *Web* do Servidor Zabbix

A situação apresentada na figura 38 descreve o momento em que dois serviços apresentam falhas, respectivamente o serviço 'smdb' do Servidor Samba e o serviço 'mysql' do Servidor Apache.

Ressalta-se que as ações de reestabelecimento dos serviços foram temporariamente desativadas, para possibilitar a visualização desta tela.

Verificou-se que os alertas são customizáveis e podem ou não disparar uma ação de retorno ao *host* com problemas.

![](_page_58_Picture_54.jpeg)

**Figura 38-** *Dashboard* **de monitoração Fonte: Zabbix, 2016**

#### 4.2.3 Tela de configuração de *hosts* e ações

Na figura 39 pode-se observar a tela de configuração de *hosts*, com o resumo dos *hosts* configurados e testados, com seus respectivos *templates* utilizados para o monitoramento.

|   | ZABBI)                  | Monitoramento    |          | Inventário           | Relatórios | Configuração                                                              |     | Administração         |                                                                                                    |       |                        | Q             |
|---|-------------------------|------------------|----------|----------------------|------------|---------------------------------------------------------------------------|-----|-----------------------|----------------------------------------------------------------------------------------------------|-------|------------------------|---------------|
|   | Grupos de hosts         | <b>Templates</b> | Hosts    | Manutenção           | Ações      | Descoberta                                                                |     | Serviços de TI        |                                                                                                    |       |                        |               |
|   | <b>Hosts</b>            |                  |          |                      |            |                                                                           |     |                       |                                                                                                    |       | Grupo todos            | ▾∥            |
|   |                         |                  |          |                      |            |                                                                           |     |                       | Filtrar A                                                                                                    |       |                        |               |
|   |                         | Nome como        |          |                      |            | DNS como                                                                  |     |                       | IP similar                                                                                                    |       | Porta como             |               |
|   |                         |                  |          |                      |            |                                                                           |     | Filtrar               | Limpar                                                                                                    |       |                        |               |
|   | $\Box$ NOME $\triangle$ | APLICAÇÕES ITENS |          |                      |            | TRIGGERS GRÁFICOS DESCOBERTA WEB INTERFACE                                |     |                       | <b>TEMPLATES</b>                                                                                              |       | STATUS DISPONIBILIDADE | CRIPTOGRAFIA  |
|   | $\Box$ Apache           | Aplicações 1     | Itens 14 | Triggers 2           | Gráficos 2 | Descoberta                                                                | Web | 10.35.91.7:<br>10050  | Template App MySQL                                                                                            | Ativo | ZBX SNMP JMX IPMI      | <b>NENHUM</b> |
| Ш | <b>Dhcp</b>             | Aplicações 1     | Itens 1  | Triggers 1           | Gráficos   | Descoberta                                                                | Web | 10.35.88.3:<br>10050  | MyTemplate_DHCP                                                                                               | Ativo | ZBX SNMP JMX IPMI      | <b>NENHUM</b> |
|   | Dns1                    | Aplicações 2     |          | Itens 163 Triggers 8 |            | Gráficos 11 Descoberta 1                                                  | Web | 10.35.88.2:<br>10050  | Template App DNS-bind<br>Service, Template_App_named                                                          | Ativo | ZBX SNMP JMX IPMI      | <b>NENHUM</b> |
|   | <b>SAMBA</b>            |                  |          |                      |            | Aplicações 11 Itens 61 Triggers 24 Gráficos 14 Descoberta 2               | Web | 10.35.88.11:<br>10050 | ServiceTemplateSamba,<br>Template OS Linux (Template<br>App Zabbix Agent)                                     | Ativo | ZBX SNMP JMX IPMI      | <b>NENHUM</b> |
|   |                         |                  |          |                      |            | Zabbix server Aplicações 14 Itens 97 Triggers 51 Gráficos 17 Descoberta 2 | Web | 127.0.0.1:<br>10050   | Template App HTTP Service,<br>Template App Zabbix Server,<br>Template OS Linux (Template<br>App Zabbix Agent) | Ativo | ZBX SNMP JMX IPMI      | <b>NENHUM</b> |

**Figura 39-** *Hosts* **configurados para o monitoramento Fonte: Zabbix, 2016**

Na figura 40 verifica-se a tela de configuração de ações, que é a tela onde configura-se qual será a ação a ser realizada de acordo com critérios estabelecidos.

Nesta tela configurou-se as ações para reestabelecimento dos serviços monitorados que apresentassem falha.

| <b>ZABBIX</b><br>Monitoramento               | Relatórios<br>Configuração<br>Administração<br>Inventário                                                                                                    |                                                            |
|----------------------------------------------|----------------------------------------------------------------------------------------------------|------------------------------------------------------------|
| Templates<br>Grupos de hosts<br><b>Hosts</b> | Serviços de TI<br>Ações<br>Manutenção<br>Descoberta                                                                                                    |                                                            |
| Ações                                        |                                                                                                    | Origem do                                                  |
| $\Box$ NOME $\triangle$                      | CONDICÕES                                                                                                    | OPERAÇÕES                                                  |
| Report problems to Zabbix administrators     | Status de manutenção não em manutenção<br>Valor da trigger = INCIDENTE                                                                                                    | Enviar mensagem para o grupo de usuários: Zabbix<br>mídias |
| Reset dhcp                                   | Status de manutenção não em manutenção<br>Valor da trigger = INCIDENTE<br>Severidade da trigger = Alta<br>Trigger = MyTemplate_DHCP: Dhcpd is not running on MyTemplate_DHCP          | <b>Executar comandos remotos nos hosts: Dhcp</b>           |
| {HOSTNAME} Restart Apache Zabbix<br>Server   | Status de manutenção não em manutenção<br>Valor da trigger = INCIDENTE<br>Severidade da trigger = Alta<br>Trigger = Zabbix server: HTTP service is down on Zabbix server              | Executar comandos remotos no host atual                    |
| {HOSTNAME} Restart Dns                       | Status de manutenção não em manutenção<br>Valor da trigger = INCIDENTE<br>Severidade da trigger = Alta<br>Trigger = Template_App_named: named is not running on<br>Template App named | <b>Executar comandos remotos nos hosts: Dns1</b>           |
| {HOSTNAME} Restart Mysql                     | Status de manutenção não em manutenção<br>Valor da trigger = INCIDENTE<br>Severidade da trigger = Média<br>Trigger = Apache: MySQL is down                                            | Executar comandos remotos nos hosts: Apache                |
| {HOSTNAME} Restart Samba                     | Status de manutenção não em manutenção<br>Valor da trigger = INCIDENTE<br>Severidade da trigger = Alta<br>Trigger = SAMBA: Samba smbd process                                         | <b>Executar comandos remotos nos hosts: SAMBA</b>          |

**Figura 40- Lista de ações configuradas Fonte: Zabbix, 2016**

## **5.CONCLUSÃO**

Com base nos resultados obtidos após a realização dos procedimentos de instalação do Servidor Zabbix e do Agente Zabbix, conclui-se que a aplicação é de fácil instalação e que o simples monitoramento de um servidor ou outro ativo de rede é possível a partir dos *templates* disponíveis após a instalação inicial.

Com base nos testes realizados no ambiente de monitoramento proposto, ficou evidenciado que é possível utilizar o Servidor Zabbix no monitoramento proativo dos serviços de rede, podendo, desta forma, diminuir consideravelmente o tempo que um serviço fica indisponível para o usuário final.

Não há necessidade de alocar pessoal da área de TI para monitorar visualmente os mapas da infraestrutura de rede, uma vez que o Zabbix é capaz de enviar alertas por diversas formas, podendo o gerente utilizar-se dos mapas de monitoramento apenas para melhor situar-se a respeito do problema apresentado.

O uso do Agente Zabbix nos *hosts* monitorados, mostrou-se versátil, adaptável e de simples configuração, uma vez que após instalado, para a maioria dos serviços a serem monitorados, não há necessidade de nenhuma nova configuração do lado do cliente. Os ajustes para atender aos novos serviços a serem monitorados passam a ser feitos somente no Servidor Zabbix.

#### 5.1 DIFICULDADES ENCONTRADAS

Foi observado que os *templates* que acompanham a distribuição e que estão disponíveis após a instalação inicial são suficientes para o monitoramento da maioria dos dispositivos e SO existentes, porém, excetuando-se aqueles casos atendidos pelos *templates* que acompanham a instalação, não existe um repositório oficial de *templates* para *download*, sendo necessário, em casos específicos, recorrer ao auxílio externo, em comunidades e fóruns.

## 5.2 TRABALHOS FUTUROS

Para um melhor aproveitamento do potencial de monitoramento que ficou evidenciado após a comprovação dos resultados, ficou evidente a necessidade de aprofundar os estudos relativos ao desenvolvimento de *templates* personalizados, que possibilitem capturar eventos específicos no dispositivo monitorado, possibilitando a execução de testes mais aprimorados e consequentemente a realização de ações específicas para cada caso.

## **REFERÊNCIAS**

COMER, Douglas E. **Computer Networks and Internets.** 5 ed. New Jersey: Pearson, 2008.

FRYE, Rob; LEVI, David B.; ROUTHIER, Shawn A.; WIJNEN Bert, **Coexistence between Version 1, Version 2, and Version 3 of the Internet-standard Network Management Framework**, BCP 74, RFC 3584, DOI 10.17487/RFC3584, 2003. Disponível em: <http://www.rfc-editor.org/info/rfc3584>. Acesso em: 15 abr. 2016, 14:00.

ITU, **International Telecommunication Union**, 2000. Disponível em: <https://www.itu.int/rec/T-REC-M.3400-200002-I/en>. Acesso em: 16 abr. 2016, 15:00.

KUROSE, James F.; ROSS, Keith W., **Redes de Computadores e a Internet - Uma Nova Abordagem.** 5 ed. São Paulo: Addison Wesley, 2010.

LOPES, Raquel V.; SAUVÉ, Jacques P.; NICOLLETTI, Pedro S., **Melhores Práticas para Gerência de Redes de Computadores.** 1 ed. Rio de Janeiro: Campus, 2003.

MAURO, Douglas. R. & SCHMIDT, Kevin J. **Essential SNMP.** Sebastopol: O' Reilly, 2001.

ROSE, Marshall T.; McCLOGHRIE, Keith. **How to Manage Your Network using SNMP: The Network Management Practicum**. New Jersey: Prentice Hall, 1995.

STALLINGS, William, **SNMP, SNMPv2, SNMPv3 and RMON 1 and 2**. 3 ed. Boston: Addison-Wesley, 1998.

VLADISHEV , Alexei, **Manual Zabbix**, Vs 3.0, 2016. Disponível em: <https://www.zabbix.com/documentation/3.0/pt/manual>. Acesso em: 15 abr. 2016, 18:00.

## ZABBIX BRASIL, **Comunidade Brasileira de Usuários do Zabbix**, 2016.

Disponível em: <http://www.zabbixbrasil.org/wiki/tiki-index.php? page=Implementando+Zabbix+Proxy>. Acesso em: 15 abr. 2016, 09:00.

ZABBIX, **Zabbix LLC**, 2016. Disponível em: <http://www.zabbix.com/screenshots.php>. Acesso em: 15 abr. 2016, 20:00.